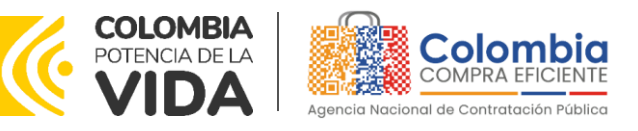

# **GUÍA PARA COMPRAR EN LA TIENDA VIRTUAL DEL ESTADO COLOMBIANO (TVEC) A TRAVÉS DEL INSTRUMENTO DE AGREGACIÓN DE DEMANDA DE SERVICIOS EXCLUSIVOS DEL OPERADOR POSTAL OFICIAL. CCENEG-071-01-2023**

# AGENCIA NACIONAL DE CONTRATACIÓN PÚBLICA -COLOMBIA COMPRA EFICIENTE-2023

## **Director General**

Stalin Ballesteros García

**Secretaria General** Jenny Fabiola Páez Vargas **Subdirectora de Negocios (E)** Sandra Milena López López

**Subdirectora de Gestión Contractual** Nohelia del Carmen Zawady Palacio

Subdirector de Información y **Desarrollo Tecnológico (IDT)** Carlos Francisco Toledo

Subdirectora de Estudios de **Mercado y Abastecimiento** Estratégico (EMAE) (E) María del Pilar Suárez Sebastián

Asesora Experta de Despacho María del Pilar Suárez Sebastián

Asesora de Planeación, Políticas Públicas y Asuntos Internacional<br>Claudia Taboada Tapia

Asesor de Comunicaciones Estratégicas<br>Ricardo Pajarito Mondragón

Asesora Experta de Despacho Sandra Milena López López

Asesora de Control Interno Judith Gómez Zambrano

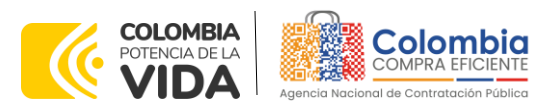

 $\widetilde{\text{exp}}$ 

# **CONTENIDO**

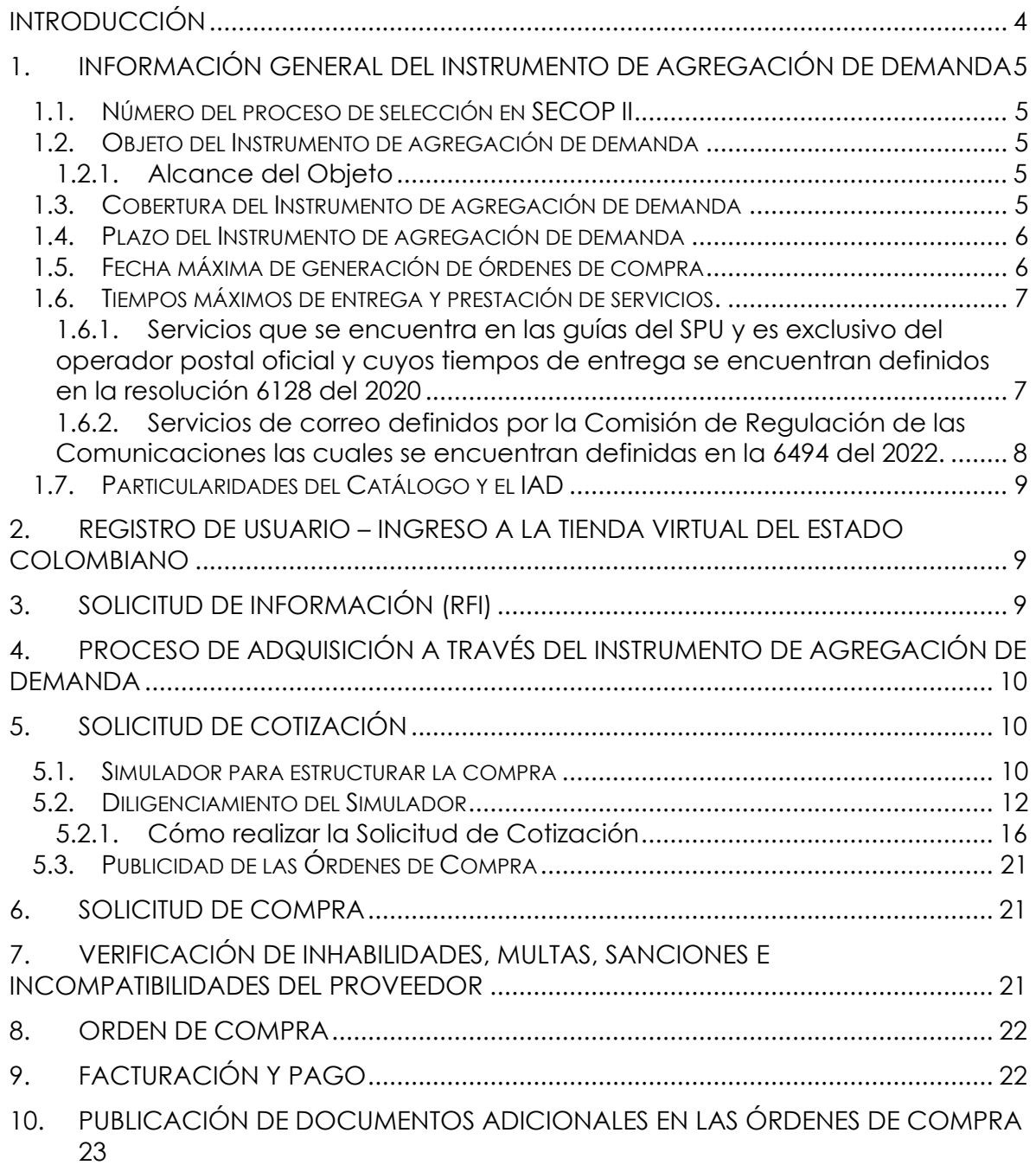

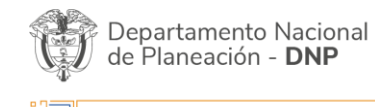

Página **2** de **26** Agencia Nacional de Contratación Pública - Colombia Compra Eficiente Tel. [601]7956600 · Carrera 7 No. 26 - 20 Piso 17 · Bogotá - Colombia

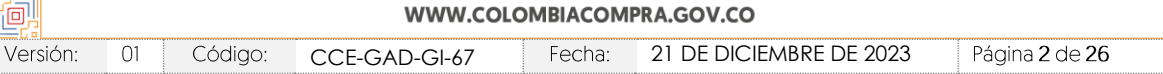

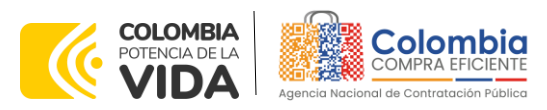

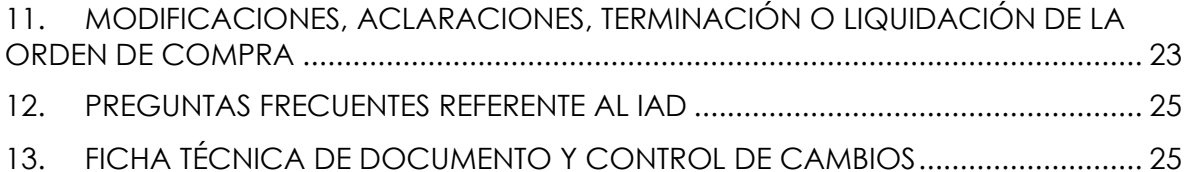

图图图

### **LISTA DE ILUSTRACIONES**

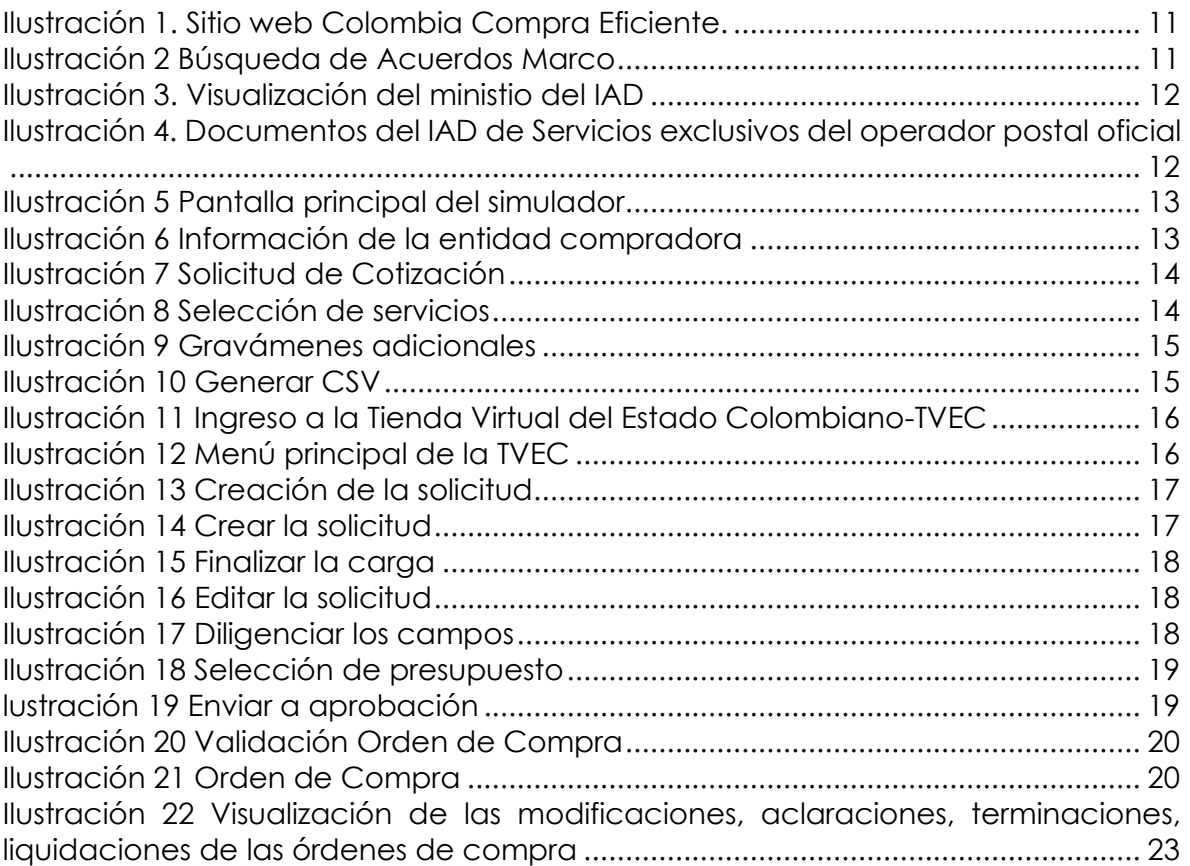

## **LISTA DE TABLAS**

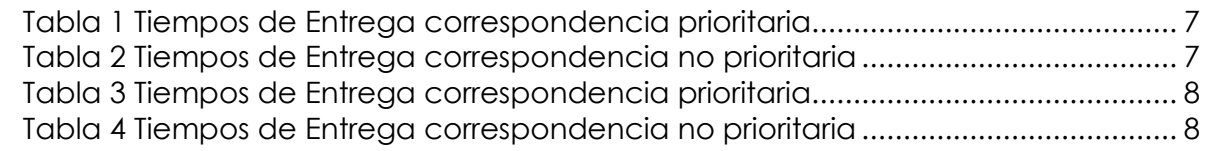

Página **3** de **26** Agencia Nacional de Contratación Pública - Colombia Compra Eficiente Departamento Nacional<br>de Planeación - **DNP** Tel. [601]7956600 · Carrera 7 No. 26 - 20 Piso 17 · Bogotá - Colombia

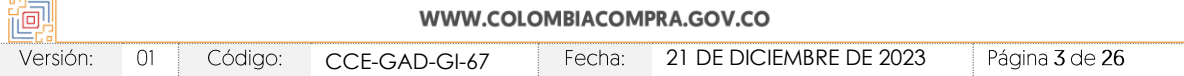

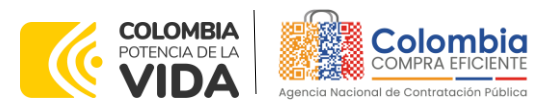

## <span id="page-3-0"></span>**INTRODUCCIÓN**

La presente guía busca ayudar a las Entidades Estatales en el proceso del Instrumento de agregación de demanda de Servicios exclusivos del operador postal oficial a través de la Tienda Virtual del Estado Colombiano (TVEC).

Los términos empleados en esta guía obedecen a los definidos en el proceso licitatorio **CCENEG-071-01-2023**, los cuales podrán ser consultados en el siguiente enlace:

[https://community.secop.gov.co/Public/Tendering/OpportunityDetail/Index?notic](https://community.secop.gov.co/Public/Tendering/OpportunityDetail/Index?noticeUID=CO1.NTC.4958609&isFromPublicArea=True&isModal=False) [eUID=CO1.NTC.4958609&isFromPublicArea=True&isModal=False](https://community.secop.gov.co/Public/Tendering/OpportunityDetail/Index?noticeUID=CO1.NTC.4958609&isFromPublicArea=True&isModal=False) en la página web de Colombia Compra Eficiente, o consultando directamente con el número del proceso en el buscador público del SECOP II.

La adquisición de bienes y servicios al amparo de un Instrumento de agregación de demanda es un Proceso de Contratación que inicia con el evento de cotización cuando en la Operación Secundaria hay lugar a cotización o con la Orden de compra cuando no hay lugar a cotización. Las actuaciones de las Entidades Estatales en el Proceso de Contratación la vinculan y la obligan, por lo cual, Colombia Compra Eficiente recomienda leer con detenimiento los Acuerdos Marco, los manuales, ver los videos, utilizar los simuladores disponibles y hacer las consultas que considere necesarias en la Mesa de Servicio antes de iniciar el Proceso de Contratación. Las Entidades Estatales solamente pueden revocar eventos de cotización y Órdenes de compra excepcionalmente.

Antes de adelantar el proceso del Instrumento de agregación de demanda en la Tienda Virtual del Estado Colombiano, la Entidad Estatal debe conocer el Instrumento de agregación de demanda al que se va a vincular, el cual corresponde al número **CCE-361-2023.**

En el siguiente enlace encontrará el minisitio del instrumento [https://www.colombiacompra.gov.co/tienda-virtual-del-estado](https://www.colombiacompra.gov.co/tienda-virtual-del-estado-colombiano/otros/instrumento-de-agregacion-de-demanda-para-los-servicios)[colombiano/otros/instrumento-de-agregacion-de-demanda-para-los-servicios](https://www.colombiacompra.gov.co/tienda-virtual-del-estado-colombiano/otros/instrumento-de-agregacion-de-demanda-para-los-servicios)

*Nota 1: La Entidad Estatal al vincularse a través de la Tienda Virtual del Estado Colombiano, acepta conocer los términos establecidos en el contrato del Instrumento de agregación de demanda y las condiciones bajo las cuales se vinculará al mismo, así como la forma de operación de este y que los elementos obedecen a bienes de características técnicas uniformes y de común utilización.* 

*Nota 2: Colombia Compra Eficiente informa a las entidades compradoras que el funcionamiento de la plataforma Tienda Virtual del Estado Colombiano esta soportado* 

Página **4** de **26**

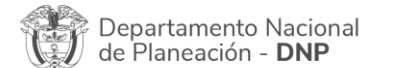

Agencia Nacional de Contratación Pública - Colombia Compra Eficiente Tel. [601]7956600 · Carrera 7 No. 26 - 20 Piso 17 · Bogotá - Colombia

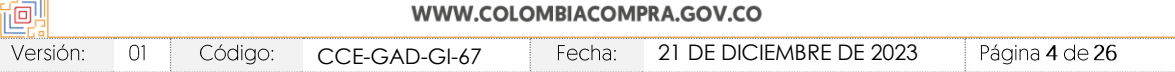

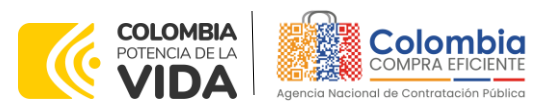

*para todos los navegadores web (Chrome, Mozilla, Edge, etc.) exceptuando INTERNET EXPLORER, en esa medida, tenga en cuenta al momento de presentar cualquier error en la*  plataforma, que no se esté trabajando sobre un equipo con navegador web Internet *Explorer.*

## <span id="page-4-0"></span>**1. INFORMACIÓN GENERAL DEL INSTRUMENTO DE AGREGACIÓN DE DEMANDA**

## <span id="page-4-1"></span>**1.1. Número del proceso de selección en SECOP II**

Proceso de contratación directa No. **CCENEG-071-01-2023** adelantado a través de la plataforma del SECOP II.

## <span id="page-4-2"></span>**1.2. Objeto del Instrumento de agregación de demanda**

Establecer:

- (i) las condiciones para la contratación de Servicios exclusivos del operador postal oficial al amparo del Instrumento de agregación de demanda;
- (ii) las condiciones en las cuales las entidades compradoras se vinculan al Instrumento de agregación de demanda y adquieren Servicios exclusivos del operador postal oficial; y
- (iii) las condiciones para el pago de Servicios exclusivos del operador postal oficial por parte de las entidades compradoras.

### <span id="page-4-3"></span>1.2.1. Alcance del Objeto

El alcance del Instrumento de Agregación de demanda corresponde a la adquisición de los servicios de correo y los servicios establecidos por la Unión de Servicios Postales que pueden ser prestados únicamente por el Operador Postal Oficial; no serán incluidos dentro del presente proceso de contratación los demás servicios del catálogo de Servicios Postales Nacionales S.A.S 4-72 que no cuenten con la característica de exclusividad dentro del mercado de mensajería y gestión documental.

# <span id="page-4-4"></span>**1.3. Cobertura del Instrumento de agregación de demanda**

- A nivel nacional: determinada por la tipología del municipio remitente y receptor cuyos tiempos de entrega están establecidos para: (i) los servicios que se encuentran enmarcados en las guías de operación del SPU en la resolución 6128

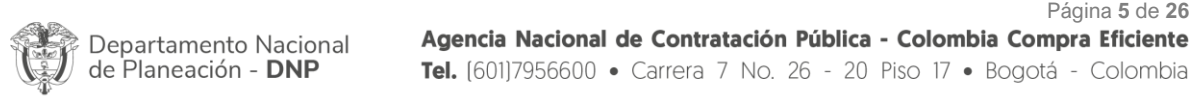

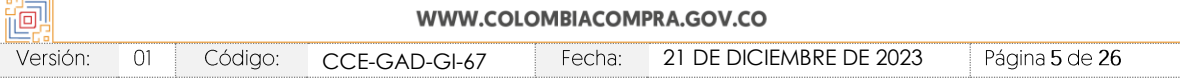

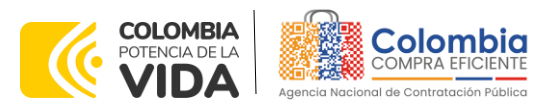

del año 202[0](#page-5-2)<sup>1</sup> y (ii) para los servicios de correo que no hacen parte del SPU contenidos en la resolución 6494 del 202[2](#page-5-3)<sup>2</sup> . Esta cobertura podrá ser modificada según la normativa vigente que aplique.

- A nivel internacional: cuenta con una cobertura de 191 países y los tiempos de entrega están definidos por la tipología del país de origen y destino, los cuales pueden ser consultados en el minisitio del operador dispuesto para el Instrumento de agregación de demanda:

<https://www.4-72.com.co/colombiacompraeficiente/index.html>

## <span id="page-5-0"></span>**1.4. Plazo del Instrumento de agregación de demanda**

El Instrumento de agregación de demanda tiene una duración hasta el **10 de junio del 2024** fecha en la que finaliza el contrato de concesión del Operador Postal Oficial; este plazo podrá ser **prorrogable por hasta doce meses (12)**, si la necesidad lo requiere y el contrato de concesión es prorrogado.

## <span id="page-5-1"></span>**1.5. Fecha máxima de generación de órdenes de compra**

Las entidades compradoras pueden colocar Órdenes de Compra durante el plazo de operación del Instrumento de agregación de demanda y su prórroga, en caso de que ocurra. La vigencia de la Orden de Compra puede extenderse hasta una fecha posterior a la finalización del plazo de operación del Instrumento de agregación de demanda, siempre que el plazo adicional sea igual o menor a **doce (12) MESES; es decir, hasta el 10 de junio de 2025**. En estos casos, el Proveedor amplia la vigencia de la garantía de cumplimiento en los términos establecidos en la minuta. Si la entidad compradora cuenta con aprobación para ejecutar recursos de vigencias adicionales, la orden de compra puede extenderse por el término de las vigencias aprobadas.

En caso de que una entidad compradora solicite al Proveedor la adquisición de los bienes o servicios de que trata el Instrumento de agregación de demanda, con un plazo adicional a la vigencia del mismo, todas las condiciones establecidas en el Instrumento de agregación de demanda se entenderán extendidas hasta la fecha de vencimiento de la Orden de Compra.

<span id="page-5-3"></span><span id="page-5-2"></span><sup>1</sup> Resolución 6128 del 2020[. https://www.crcom.gov.co/sites/default/files/normatividad/00006128.pdf](https://www.crcom.gov.co/sites/default/files/normatividad/00006128.pdf) <sup>2</sup> Resolución 6494 del 2022. https://www.crcom.gov.co/sites/default/files/normatividad/00006494.pd

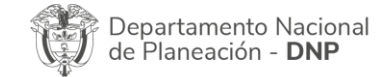

Página **6** de **26** Agencia Nacional de Contratación Pública - Colombia Compra Eficiente Tel. [601]7956600 · Carrera 7 No. 26 - 20 Piso 17 · Bogotá - Colombia

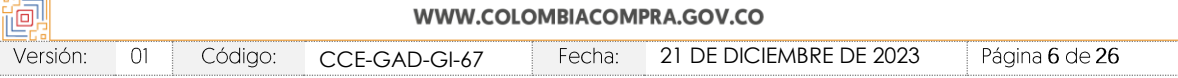

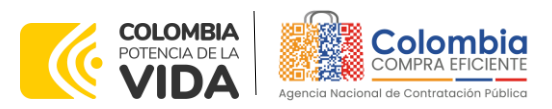

## <span id="page-6-0"></span>**1.6. Tiempos máximos de entrega y prestación de servicios.**

De acuerdo con lo definido en el numeral 1.3**¡Error! No se encuentra el origen de la referencia.** del presente documento los tiempos de entrega estarán definidos por el tipo de servicio adquirido y por el origen y destino de los servicios exclusivos del operador postal de la siguiente manera:

### <span id="page-6-1"></span>1.6.1. Servicios que se encuentra en las guías del SPU y es exclusivo del operador postal oficial y cuyos tiempos de entrega se encuentran definidos en la resolución 6128 del 2020

De acuerdo con lo estipulado en la resolución 6128 del 2020 de la Comisión de Regulación de las comunicaciones el operador postal oficial deberá garantizar los tiempos de entrega D+[n](#page-6-4)<sup>3</sup> de la correspondencia prioritario y no prioritaria que sea remitida por medio de sus canales de atención según el tipo de municipio tanto de origen como de destino del elemento de correo.

<span id="page-6-2"></span>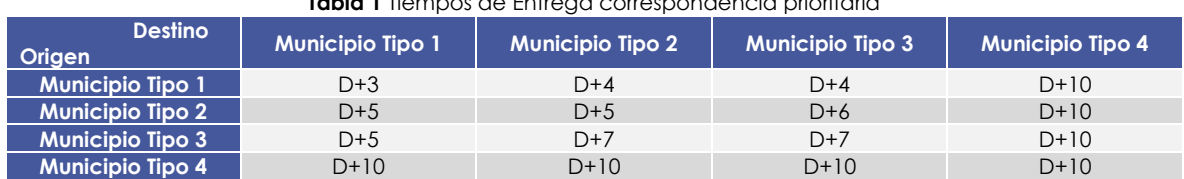

#### **Tabla 1** Tiempos de Entrega correspondencia prioritaria

Fuente: Resolución 6128 del 2020

#### **Tabla 2** Tiempos de Entrega correspondencia no prioritaria

<span id="page-6-3"></span>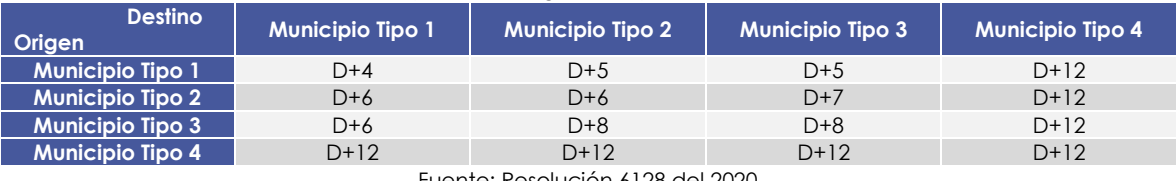

Fuente: Resolución 6128 del 2020

La distribución de los municipios según su tipología se encuentra establecidos en el Anexo 3 Tipología de municipios del presente documento.

<span id="page-6-4"></span><sup>3</sup> D es el día de la entrega del elemento postal por parte del remitente y n son los días hábiles que tendrá el Operador Postal Oficial para realizar la entrega

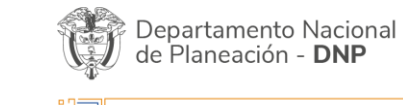

Página **7** de **26** Agencia Nacional de Contratación Pública - Colombia Compra Eficiente Tel. [601]7956600 · Carrera 7 No. 26 - 20 Piso 17 · Bogotá - Colombia

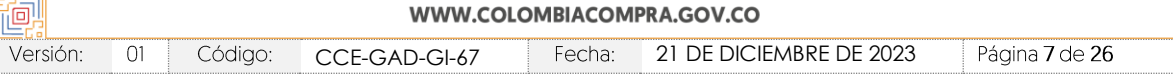

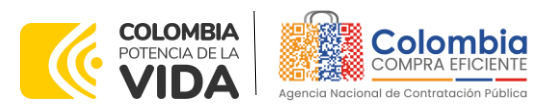

### <span id="page-7-0"></span>1.6.2. Servicios de correo definidos por la Comisión de Regulación de las Comunicaciones las cuales se encuentran definidas en la 6494 del 2022.

El Operador Postal Oficial debe garantizar para los servicios de correo que no hacen parte del SPU, los tiempos de entrega (D+n) en días hábiles que se establecen a continuación, teniendo en cuenta el tipo de municipio de origen y de destino para cada uno de los envíos que tramite, para los ámbitos local, nacional e internacional.

Los envíos urbanos o de ámbito local de los servicios de correo prioritario que no hacen parte del SPU se deberán entregar en un tiempo máximo de dos (2) días hábiles (D+2). Los envíos urbanos o de ámbito local de correo no prioritario que no hacen parte del SPU, deberán entregarse en un plazo máximo de tres (3) días hábiles (D+3).

En el caso de los envíos con destino a zonas rurales, en donde se hace uso de las listas de correo, el tiempo de entrega se contabilizará hasta la entrega del objeto postal en el punto de atención al público que corresponda. El Operador Postal Oficial deberá mantener disponible en el punto de atención al público el objeto postal para ser recogido por el destinatario durante mínimo 20 días.

En el caso de los envíos de ámbito nacional e internacional, el Operador Postal Oficial debe garantizar los tiempos de entrega (D+n) que se establecen a continuación, distinguiendo entre el correo prioritario y el correo no prioritario:

<span id="page-7-1"></span>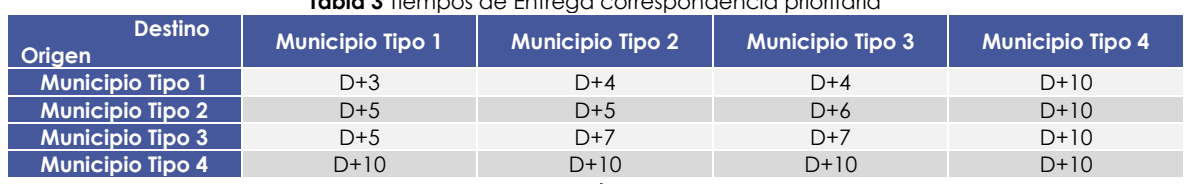

**Tabla 3** Tiempos de Entrega correspondencia prioritaria

Fuente: Resolución 6494 del 2023

**Tabla 4** Tiempos de Entrega correspondencia no prioritaria

<span id="page-7-2"></span>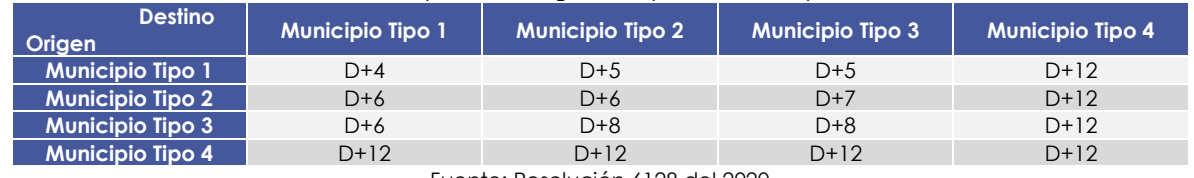

Fuente: Resolución 6128 del 2020

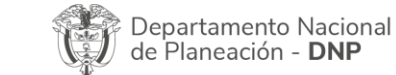

Página **8** de **26** Agencia Nacional de Contratación Pública - Colombia Compra Eficiente Tel. [601]7956600 · Carrera 7 No. 26 - 20 Piso 17 · Bogotá - Colombia

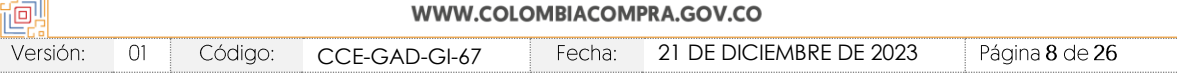

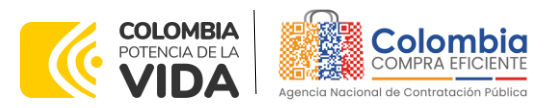

Para las entregas de objetos postales salientes con destino internacional, el Operador Postal Oficial deberá garantizar la entrega del objeto postal a la autoridad competente de los trámites aduaneros o de las revisiones que requieren este tipo de envíos, en los tiempos de entrega aquí establecidos. Para los envíos internacionales entrantes, los tiempos de entrega se cuentan a partir de la nacionalización del objeto postal.

## <span id="page-8-0"></span>**1.7. Particularidades del Catálogo y el IAD**

El Instrumento de agregación de demanda se encuentra dividido de la siguiente manera:

- Servicios Nacionales
- Servicios Internacionales
- Servicios CAD (Centro de administración de correspondencia)

Las entidades compradoras pueden adquirir los Servicios exclusivos del operador postal oficial en tres tipos de servicios los cuales podrán ser adquiridos mediante una única orden de compra.

## <span id="page-8-1"></span>**2. REGISTRO DE USUARIO – INGRESO A LA TIENDA VIRTUAL DEL ESTADO COLOMBIANO**

Las entidades estatales para el registro de usuarios o información relacionada con el ingreso a la Tienda Virtual del Estado Colombiano podrán consultar la *Guía General de los Acuerdos Marco* que Colombia Compra Eficiente tiene a disposición en el siguiente enlace, o el que se encuentre vigente en la página web: [Guía](https://www.colombiacompra.gov.co/sites/cce_public/files/cce_documents/cce-gam-gi-01-_guia_general_de_los_acurdo_marco_de_precio_25-07-2022.pdf)  [General de los Instrumento de agregación de demanda.](https://www.colombiacompra.gov.co/sites/cce_public/files/cce_documents/cce-gam-gi-01-_guia_general_de_los_acurdo_marco_de_precio_25-07-2022.pdf)

## <span id="page-8-2"></span>**3. SOLICITUD DE INFORMACIÓN (RFI)**

La cláusula 6.5 de la minuta del Instrumento de agregación de demanda establece que la entidad compradora debe iniciar el proceso de contratación a través de la Tienda Virtual del Estado Colombiano diligenciando la solicitud de información enviándola a los proveedores habilitados en el catálogo, además, debe dar un plazo mínimo de seis (6) días hábiles contados a partir del día hábil siguiente de la creación, también deberá establecer la hora de cierre a las 5:00 PM del día del cierre para que estos respondan.

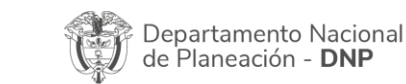

Página **9** de **26** Agencia Nacional de Contratación Pública - Colombia Compra Eficiente Tel. [601]7956600 · Carrera 7 No. 26 - 20 Piso 17 · Bogotá - Colombia

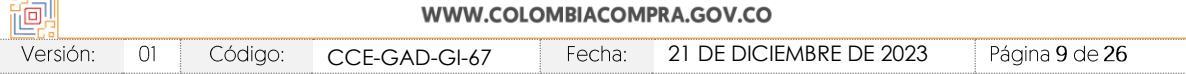

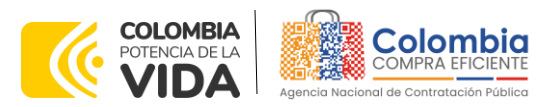

### • **Número Plantilla RFI : 162732**

Lo anterior, con el fin de:

- I. Aclarar dudas o inquietudes con respecto a las características de los servicios exclusivos del operador postal
- II. Proporcionar la información necesaria para que le proveedor pueda dimensionar los servicios que se deben contratar para la puesta en operación del CAD (Centro de administración de correspondencia) en caso que este se requiera.

# <span id="page-9-0"></span>**4. PROCESO DE ADQUISICIÓN A TRAVÉS DEL INSTRUMENTO DE AGREGACIÓN DE DEMANDA**

El Instrumento de agregación de demanda establece que la compra debe realizarse por medio de una colocación de Orden de compra la Operador Postal Oficial.

## <span id="page-9-1"></span>**5. SOLICITUD DE COTIZACIÓN**

### <span id="page-9-2"></span>**5.1. Simulador para estructurar la compra**

El simulador es un archivo en formato Excel donde la entidad compradora define la celda que contiene los servicios que satisfacen su necesidad.

La entidad compradora debe descargar el "Simulador para estructurar la Compra" en el minisitio del Instrumento de agregación de demanda en la Tienda Virtual del Estado Colombiano en el siguiente enlace:

[https://www.colombiacompra.gov.co/tienda-virtual-del-estado](https://www.colombiacompra.gov.co/tienda-virtual-del-estado-colombiano/otros/instrumento-de-agregacion-de-demanda-para-los-servicios)[colombiano/otros/instrumento-de-agregacion-de-demanda-para-los-servicios](https://www.colombiacompra.gov.co/tienda-virtual-del-estado-colombiano/otros/instrumento-de-agregacion-de-demanda-para-los-servicios)

O seguir los siguientes pasos para realizar la descarga:

1. Ingrese al sitio web de Colombia Compra Eficiente. En la parte superior, ingrese a la Tienda Virtual, en el siguiente enlace: <https://www.colombiacompra.gov.co/content/tienda-virtual>

<span id="page-9-3"></span>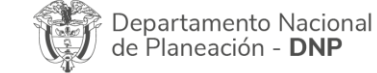

Página **10** de **26** Agencia Nacional de Contratación Pública - Colombia Compra Eficiente Tel. [601]7956600 · Carrera 7 No. 26 - 20 Piso 17 · Bogotá - Colombia

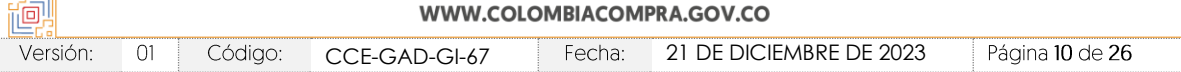

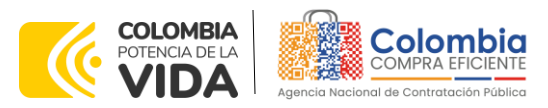

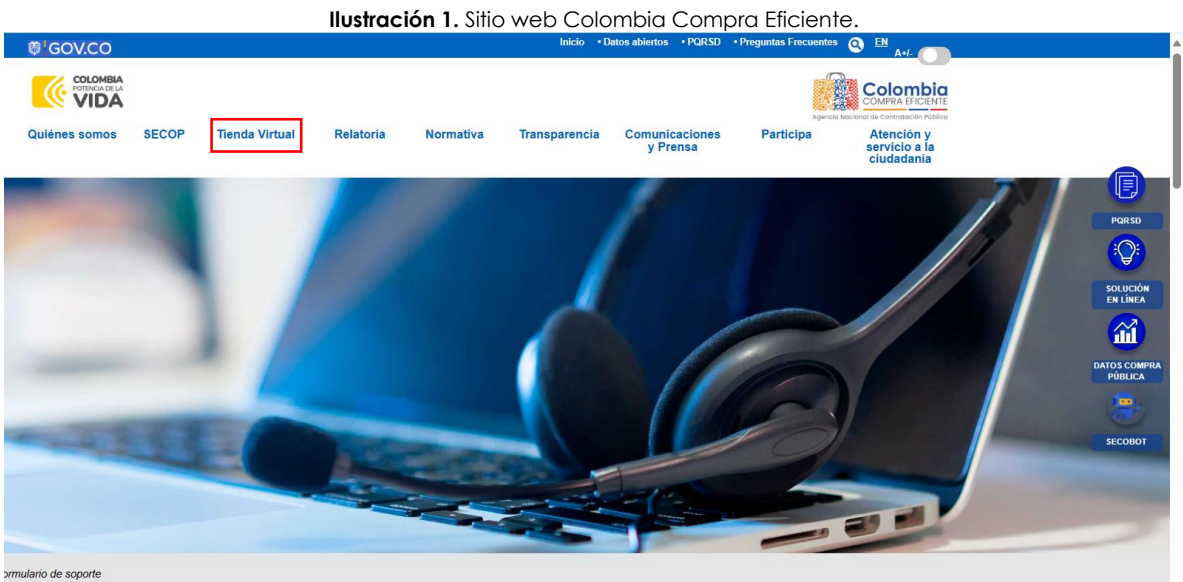

Fuente: Colombia Compra Eficiente.

2. Una vez allí, en la lista desplegable "Categoría" escoja la opción "Otros" y busque el Instrumento de agregación de demanda de Servicios exclusivos del operador postal oficial o seleccione Servicios exclusivos del operador postal oficial.

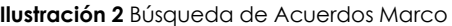

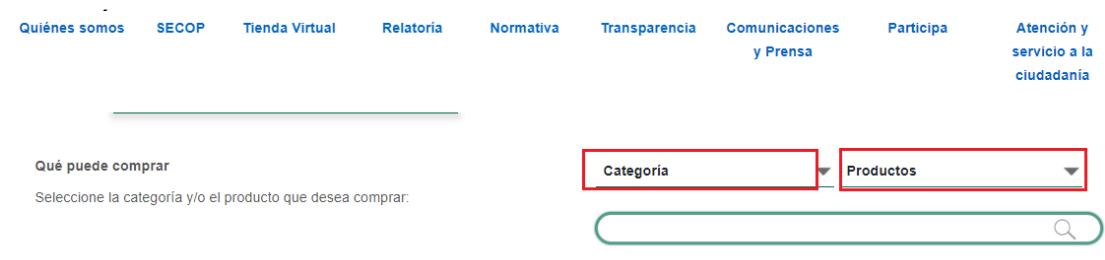

Fuente: Colombia Compra Eficiente.

3. Se abrirá una ventana que lo redireccionará al minisitio en donde verá el Instrumento de agregación de demanda de Servicios exclusivos del operador postal oficial, allí encontrará el simulador, catálogo, Anexo técnico y guía de compra.

<span id="page-10-0"></span>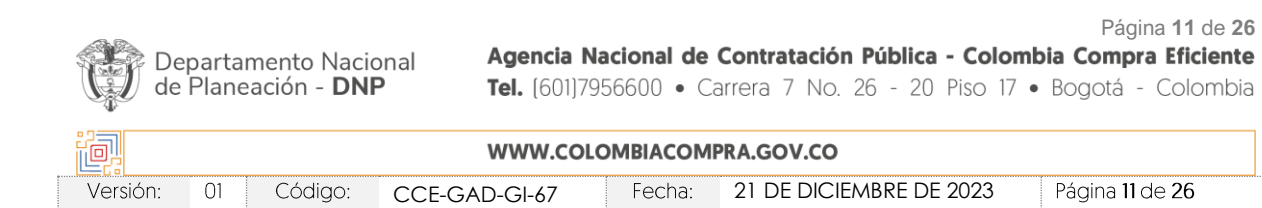

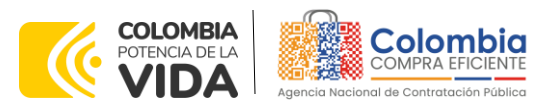

**Ilustración 3.** Visualización del ministio del IAD Instrumento de Agregación de demanda para los **Servicios Exclusivos del Operador Postal Oficial** CCE-361-AMP-2023 # Proceso CCENEG-071-01-2023 2023 hasta Junio 10, 2024

Fuente: Colombia Compra Eficiente.

<span id="page-11-1"></span>4. Una vez allí, puede descargar: el anexo técnico, simulador, catalogo y guía de compra para la estructurar la compra y documentos relacionados del IAD de Servicios exclusivos del operador postal oficial.

**Ilustración 4.** Documentos del IAD de Servicios exclusivos del operador postal oficial

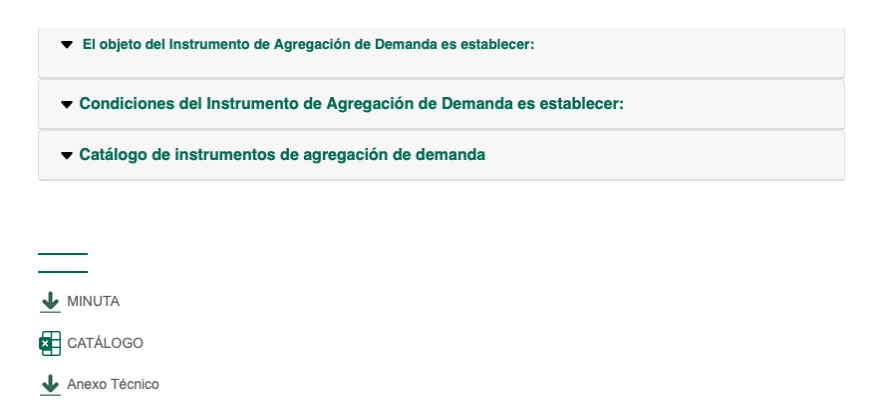

### <span id="page-11-0"></span>**5.2. Diligenciamiento del Simulador**

Al abrir el simulador, encontrará con un archivo en Excel que tiene el siguiente aspecto y debe dar clic en el botón amarillo "habilitar edición" y luego en "habilitar contenido". Es recomendable guardar el documento Excel en un almacenamiento de la computadora como descargas, por ejemplo. No es recomendable utilizar el simulador en una nube toda vez que puede presentar fallas.

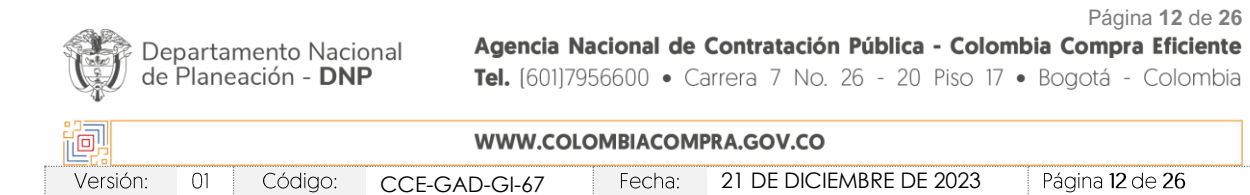

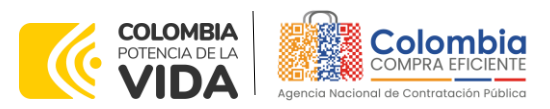

Al abrir el documento, la entidad compradora encontrará la pantalla principal del simulador así:

 $\sqrt{\frac{1}{2}}$ 

<span id="page-12-0"></span>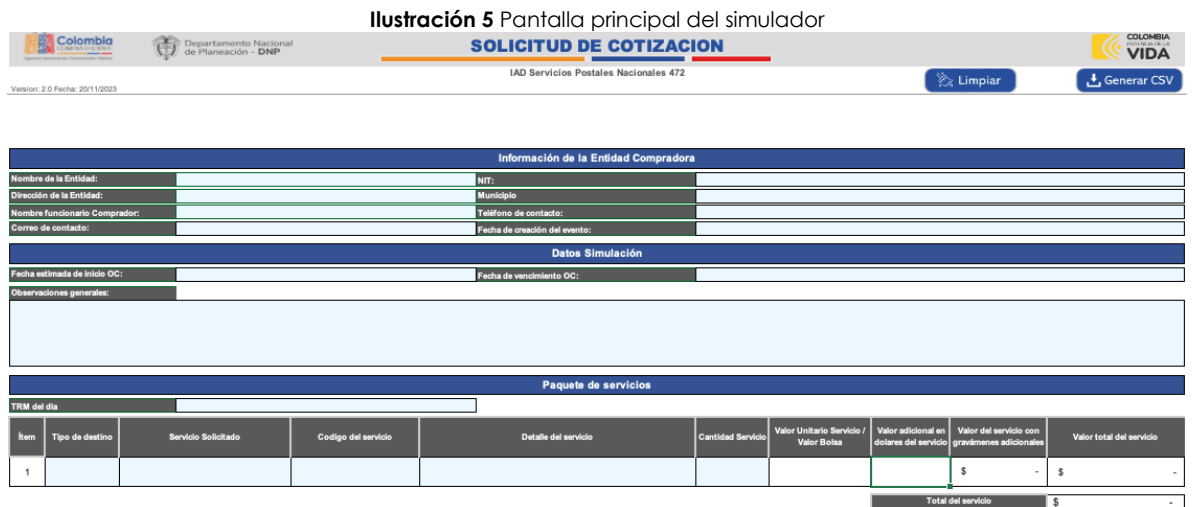

Fuente: Colombia Compra Eficiente.

### **Solicitud de cotización**

**Paso 1**. Debe diligenciar la información de la entidad compradora, en la sección "Solicitud de Cotización" en la parte superior izquierda:

<span id="page-12-1"></span>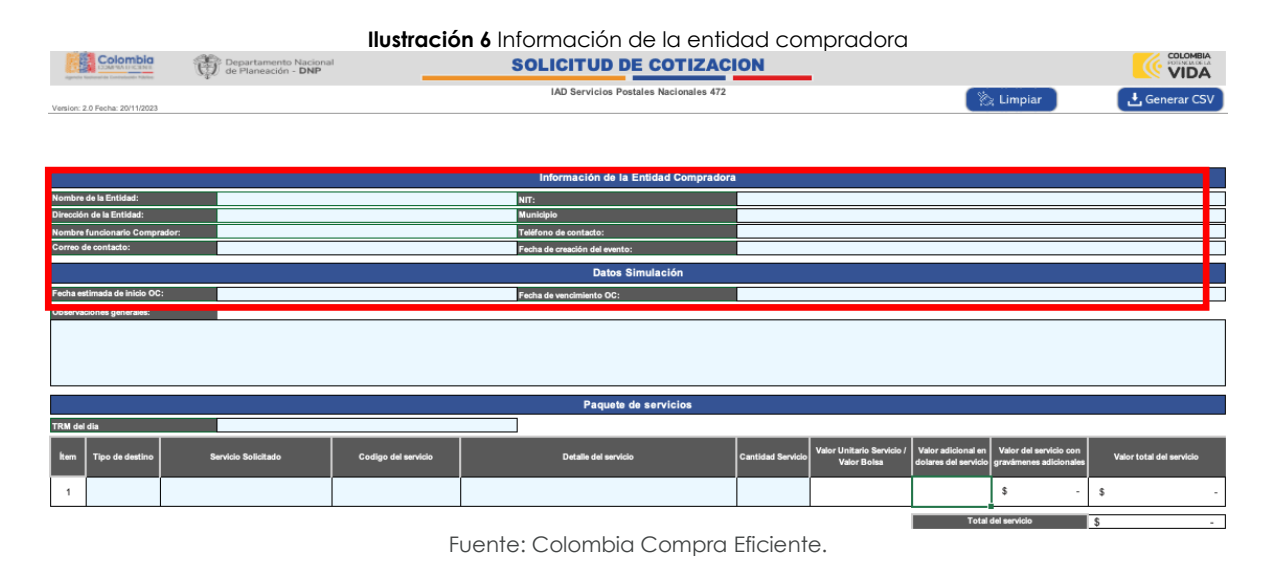

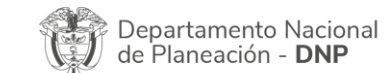

Página **13** de **26** Agencia Nacional de Contratación Pública - Colombia Compra Eficiente Tel. [601]7956600 · Carrera 7 No. 26 - 20 Piso 17 · Bogotá - Colombia

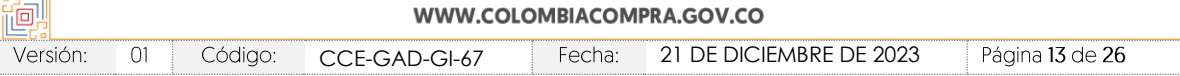

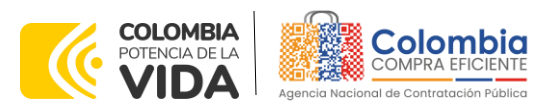

**Paso 2**. Debe diligenciar toda la información de la sección "Paquete de Servicios", la cual corresponde a los servicios nacionales, internacionales y CAD que requiera la entidad:

<span id="page-13-0"></span>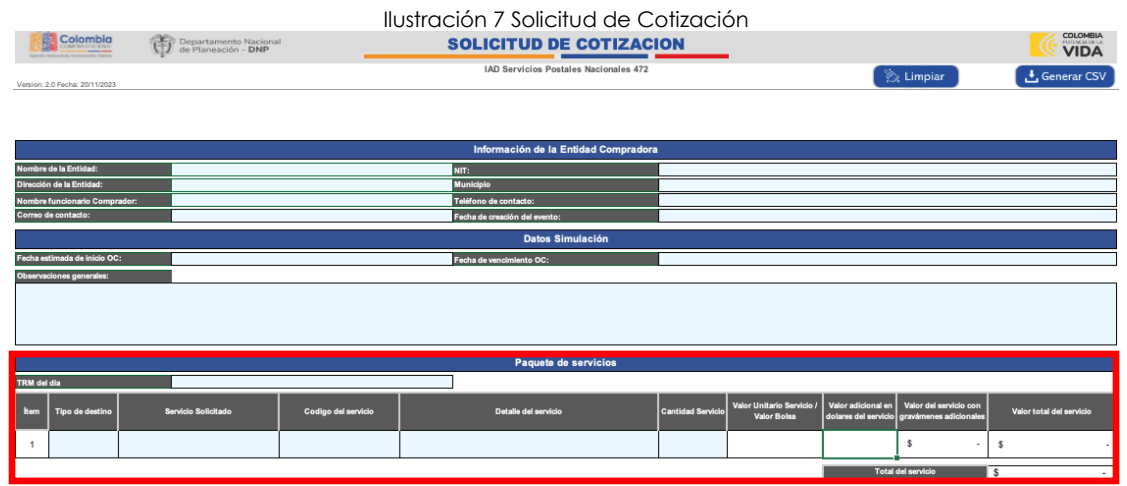

Fuente: Colombia Compra Eficiente.

Tenga en cuenta que:

- (i) Deberá marcar en primera medida la TRM del día en caso tal que quiera adquirir servicios internacionales de "Express Mail Service"
- (ii) Podrá diligenciar servicios nacionales e internacionales y CAD en una misma orden de compra.
- (iii) Podrá seleccionar el servicio de bolsa el cual incluye los servicios nacionales e internacionales que NO sean del CAD (Centro de administración de correo).

**Paso 3**. Debe seleccionar los Servicios exclusivos del operador postal oficial que desea adquirir dependiendo de la necesidad de la entidad Compradora:

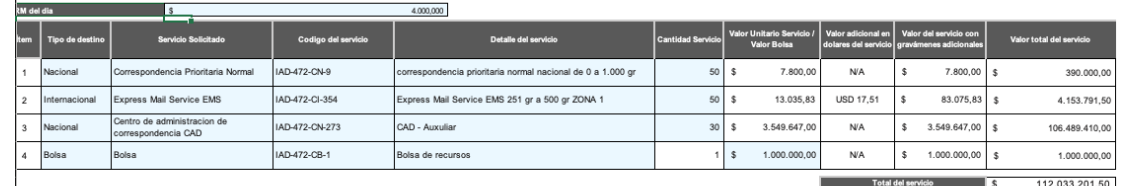

### <span id="page-13-1"></span>**Ilustración 8** Selección de servicios

Fuente: Colombia Compra Eficiente.

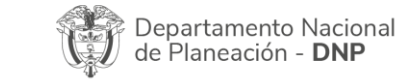

Página **14** de **26** Agencia Nacional de Contratación Pública - Colombia Compra Eficiente Tel. [601]7956600 · Carrera 7 No. 26 - 20 Piso 17 · Bogotá - Colombia

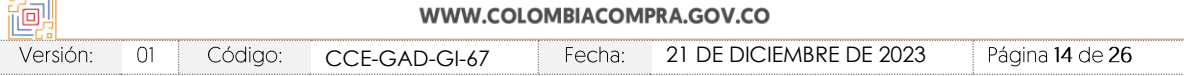

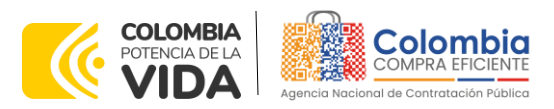

Tenga en cuenta que:

- (i) En la columna llamada "Tipo de servicio" debe seleccionar si el servicio requerido es Nacional, Internacional o Bolsa.
- (ii) Una vez seleccionado el tipo de servicio, en la columna llamada "Servicio Solicitado" deberá seleccionar que servicio desea adquirir.
- (iii) Una Ves seleccionado el servicio solicitado en la columna "Código de servicio" deberá seleccionar el código del servicio que se encuentra relacionado en el catálogo del instrumento de agregación de demanda, automáticamente el simulador diligenciará la columna "Detalle del servicio"
- (iv) Posteriormente, la entidad compradora debe escribir la cantidad de servicios que requiera según sea la unidad de facturación que se encuentra en el catálogo.
- (v) Para el caso de bolsa la entidad deberá diligenciar el presupuesto con el que cuenta la entidad para adquirir servicios tanto nacionales como internacionales sin contar los Servicios CAD en caso de que los requiera.

**Nota:** La entidad compradora en los botones "Agregar filas" o "Eliminar filas" podrá adicionar las filas dependiendo de la cantidad de prendas que requiera.

**Paso 4**. Debe diligenciar los gravámenes adicionales:

### **Ilustración 9** Gravámenes adicionales

<span id="page-14-0"></span>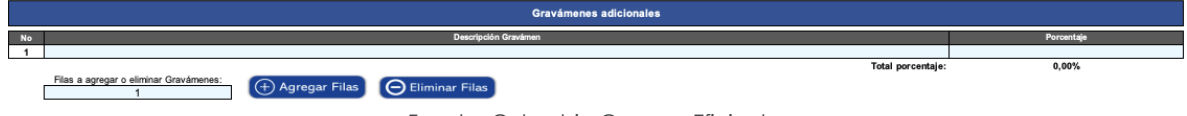

Fuente: Colombia Compra Eficiente.

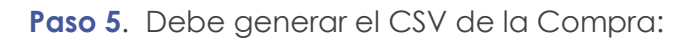

<span id="page-14-1"></span>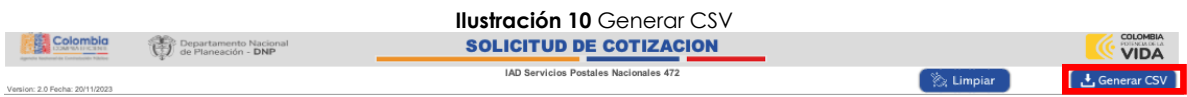

Fuente: Colombia Compra Eficiente.

Finalmente, una vez la entidad compradora haya diligenciado todo el simulador y también haya verificado que los datos consignados con correctos y acorde con su necesidad, debe dar clic en el botón llamado "Generar CSV".

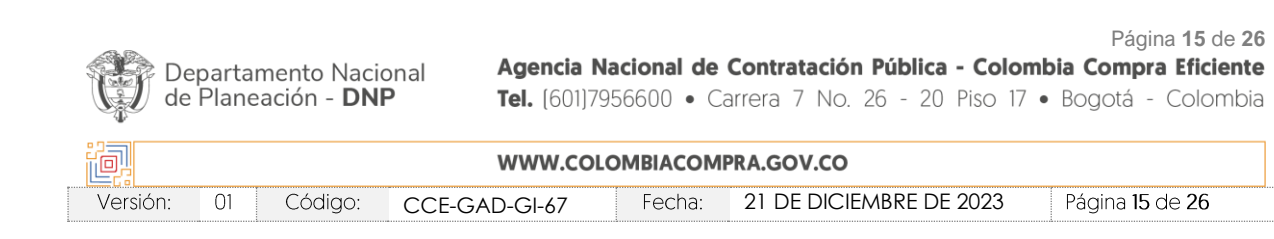

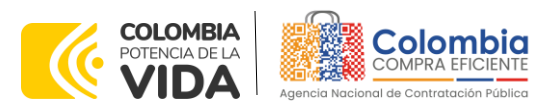

La entidad compradora también podrá dar clic en el botón "Limpiar", esto borrará todos los datos diligenciados en el simulador por la entidad compradora en caso de que haya cometido algún error.

Una vez generado el CSV se creará un archivo llamado "CSV\_SPO\_472\_AAAAMMDD.csv" cuyo indicador final corresponderá a la fecha en la cual se creó el archivo en la misma ubicación en donde tenga el simulador.

## <span id="page-15-0"></span>5.2.1. Cómo realizar la Solicitud de Cotización

<span id="page-15-2"></span>C

Ve

Inicie sesión con su usuario y contraseña en la Tienda Virtual Del Estado Colombiano entrando al siguiente enlace: <https://colombiacompra.coupahost.com/session/new>

<span id="page-15-1"></span>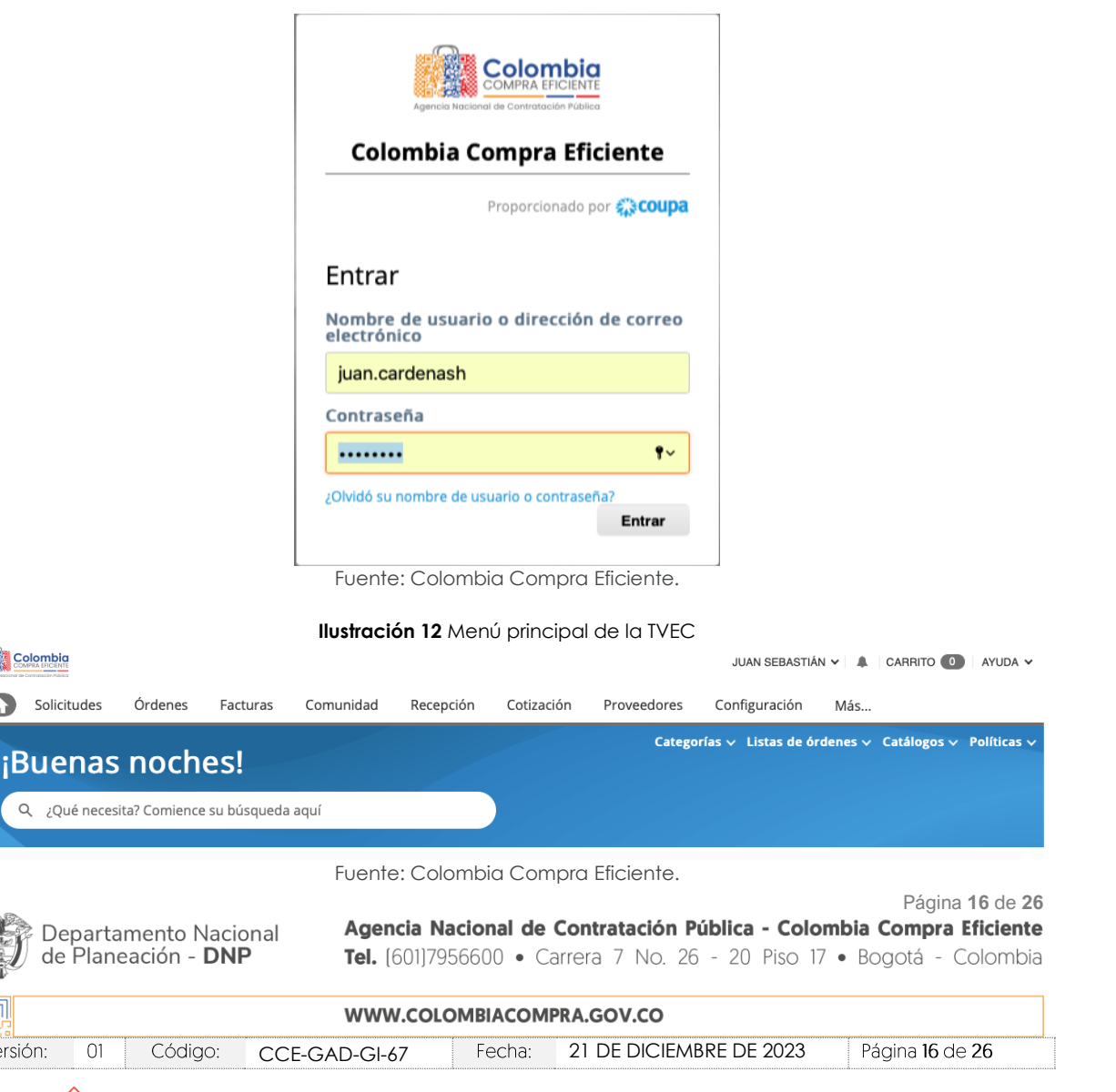

**Ilustración 11** Ingreso a la Tienda Virtual del Estado Colombiano-TVEC

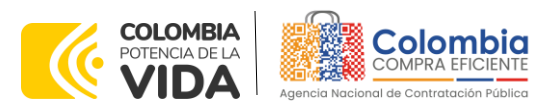

Seleccione la opción de "Solicitud" en la barra superior de la página y luego selecciones "Cargar desde archivo"

国图区

<span id="page-16-0"></span>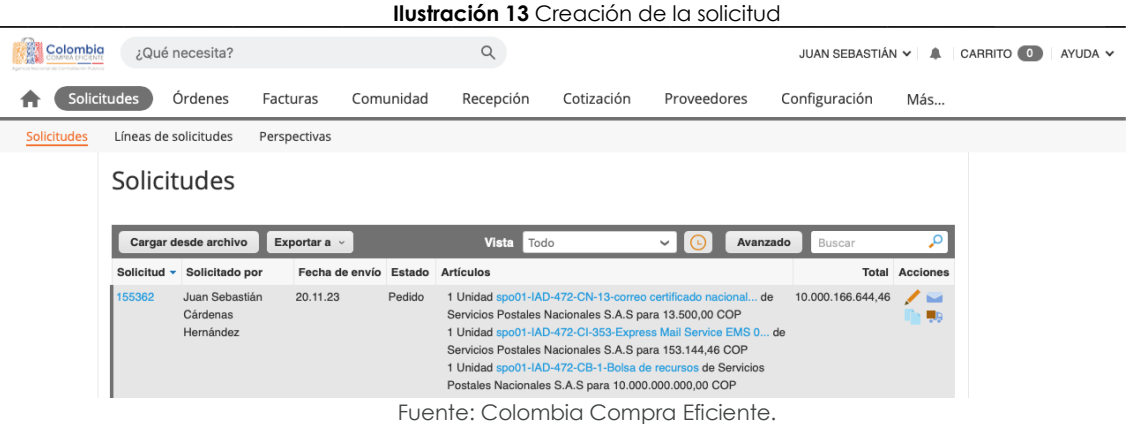

Una vez seleccionado carga una solicitud con la opción 3 "Carga desde archivo actualizado" selecciona el archivo llamado "CSV\_SPO\_472\_AAAAMMDD.csv" y le da clic en el botón "Comenzar carga".

#### **Ilustración 14** Crear la solicitud

### <span id="page-16-1"></span>Carga masiva de Solicitud

#### Siga estos pasos para la carga de solicitud

- 1. Descargar la plantilla CSV (en función del separador de campos del archivo CSV en su configuración Idioma y región) descargar  $\sim$
- 2. Complete o actualice el archivo CSV.
	- Los campos marcados con un "\*" son obligatorios. · Cada fila cargada creará un nuevo solicitud.
	- · Haga clic en Iniciar la carga, y el sistema verificará el archivo utilizando las primeras seis filas. Se cargará el archivo si no hay errores.
- 
- 3. Cargar el archivo actualizado Seleccionar archivo CSV\_SPO\_472...0231120.csv

Nota: Si está cargando archivos csy que no contienen caracteres en inglés, consulte lo siguientenota de avuda.

Una vez cargada la solicitud aparecerá el siguiente mensaje, la entidad deberá seleccionar la opción "Listo"

Comenzar carga

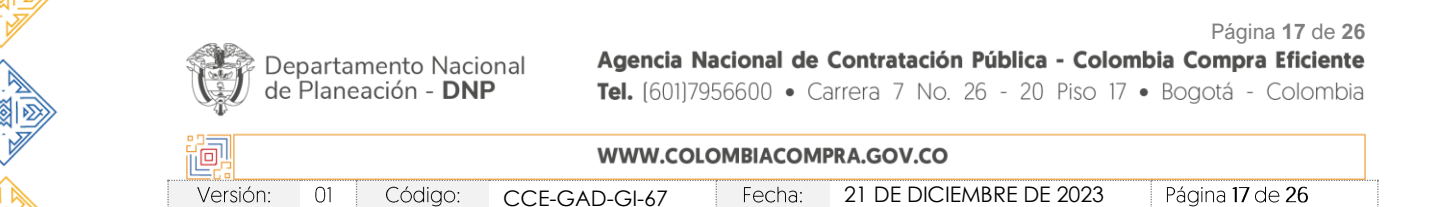

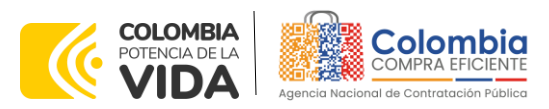

<span id="page-17-1"></span>Solicitudes

**GUÍA PARA COMPRAR EN LA TIENDA VIRTUAL DEL ESTADO COLOMBIANO (TVEC) A TRAVÉS DEL INSTRUMENTO DE AGREGACIÓN DE DEMANDA DE SERVICIOS EXCLUSIVOS DEL OPERADOR POSTAL OFICIAL CCENEG-071-01-2023 CÓDIGO**: CCE-GAD-GI-67 **VERSIÓN:** 01 DEL 21 DE DICIEMBRE DE 2023

### **Ilustración 15** Finalizar la carga

### <span id="page-17-0"></span>La carga se completó correctamente.

La carga se completó correctamente.. 1 fila procesada, creando 1 nueva fila y actualizando 0 filas.

La entidad deberá editar la solicitud ingresando al botón de Lápiz en el listado de solicitudes.

Listo

### **Ilustración 16** Editar la solicitud

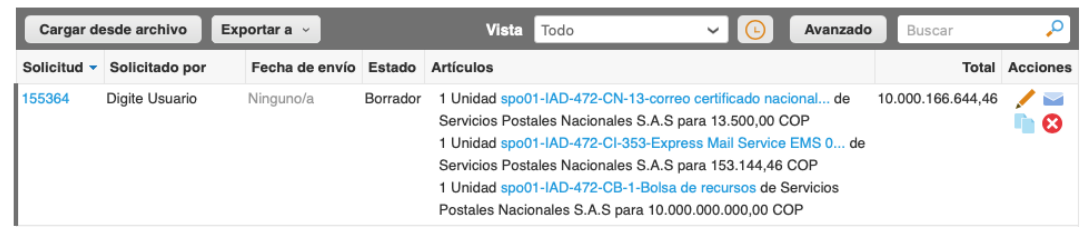

La entidad compradora debe diligenciar únicamente los campos requeridos en la solicitud, los demás están predefinidos y no deben ser modificados:

#### <span id="page-17-2"></span>**Ilustración 17** Diligenciar los campos

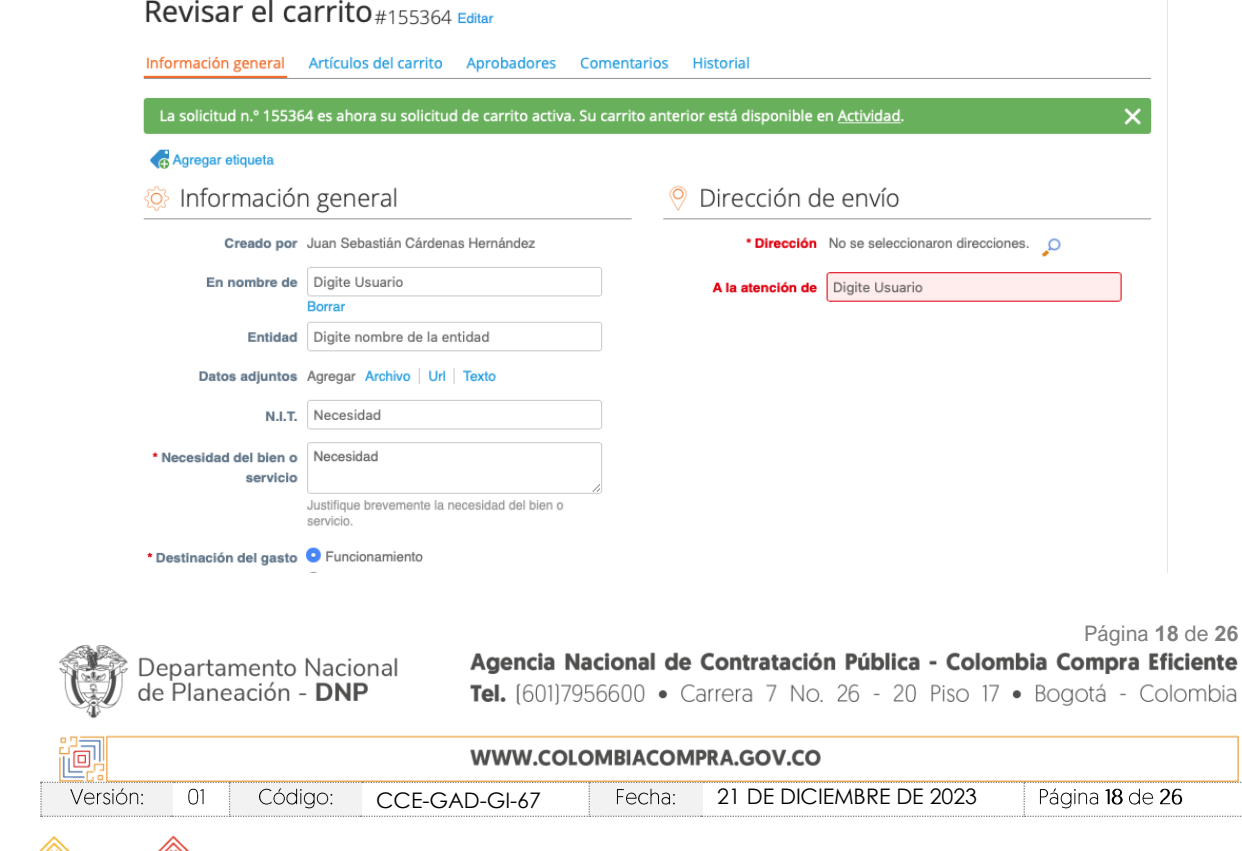

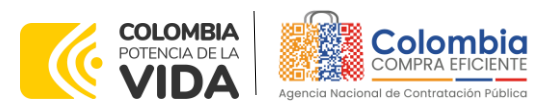

<span id="page-18-0"></span>Artículos del carrito

#### **GUÍA PARA COMPRAR EN LA TIENDA VIRTUAL DEL ESTADO COLOMBIANO (TVEC) A TRAVÉS DEL INSTRUMENTO DE AGREGACIÓN DE DEMANDA DE SERVICIOS EXCLUSIVOS DEL OPERADOR POSTAL OFICIAL CCENEG-071-01-2023 CÓDIGO**: CCE-GAD-GI-67 **VERSIÓN:** 01 DEL 21 DE DICIEMBRE DE 2023

Una vez diligenciados los campos, el Usuario Comprador debe revisar los artículos generados y debe seleccionar el presupuesto de cada uno de los artículos que se encuentren en la solicitud.

#### **Ilustración 18** Selección de presupuesto

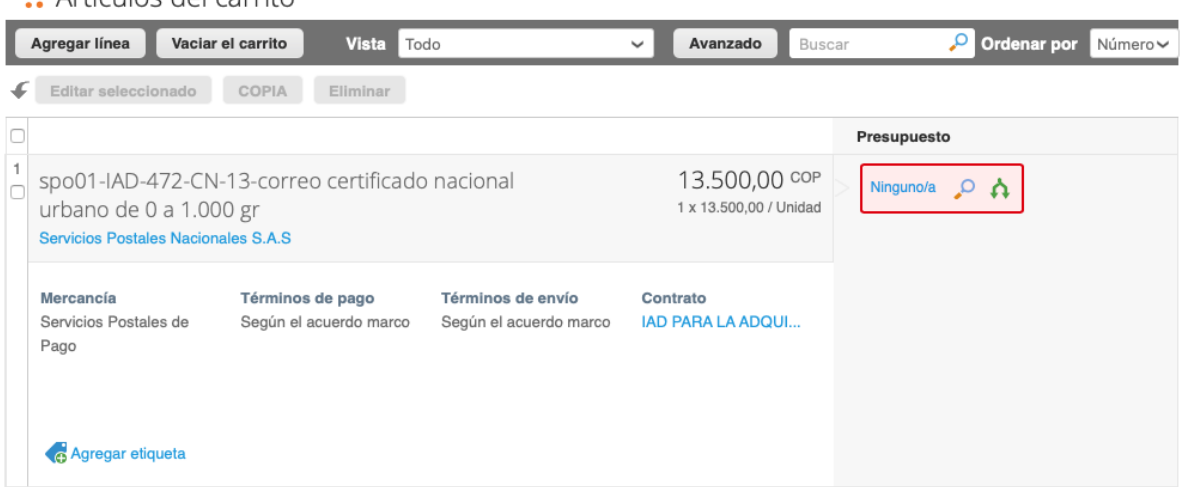

Una vez realizado el diligenciamiento de presupuesto deberá enviar a aprobación

#### l**ustración 19** Enviar a aprobación

<span id="page-18-1"></span>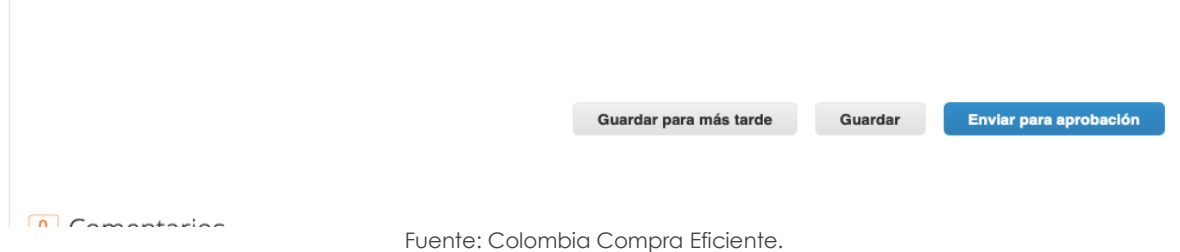

Una vez se hayan surtido todas las aprobaciones respectivas, el usuario deberá verificar que dentro de su solicitud se haya generado la Orden de Compra respectiva al Operador Postal Oficial

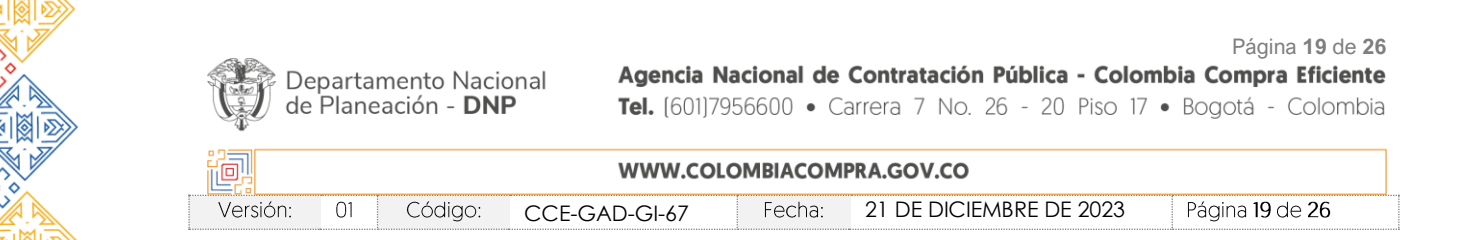

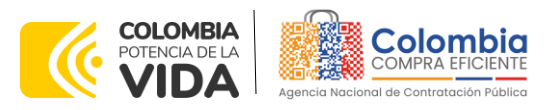

<span id="page-19-0"></span>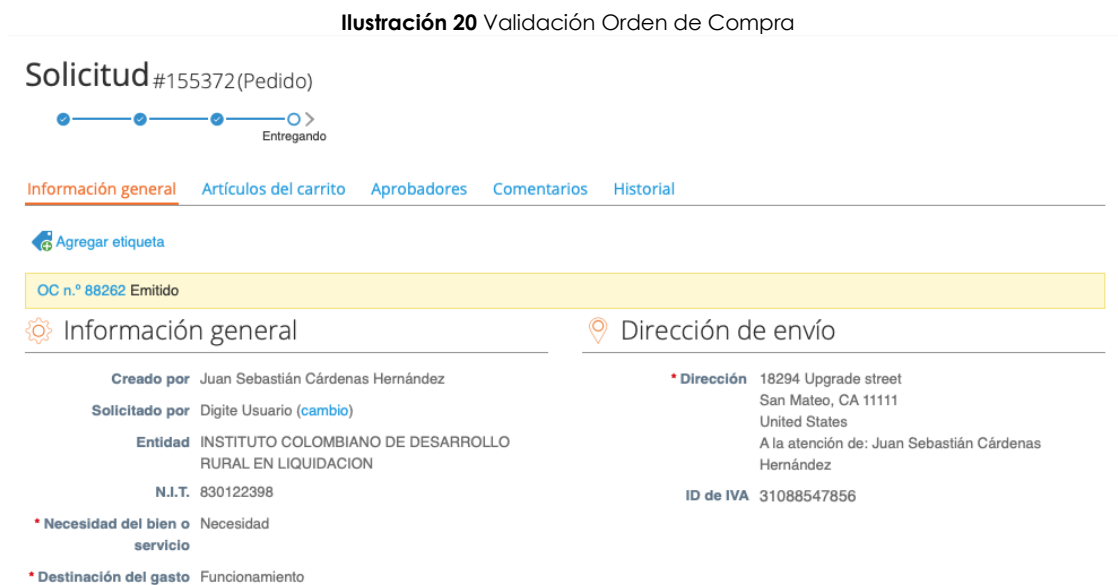

Haciendo clic en el icono de la orden de compra podrá ingresar a ella y validar el consolidado de productos.

#### **Ilustración 21** Orden de Compra

# <span id="page-19-1"></span>Orden de compra 88262

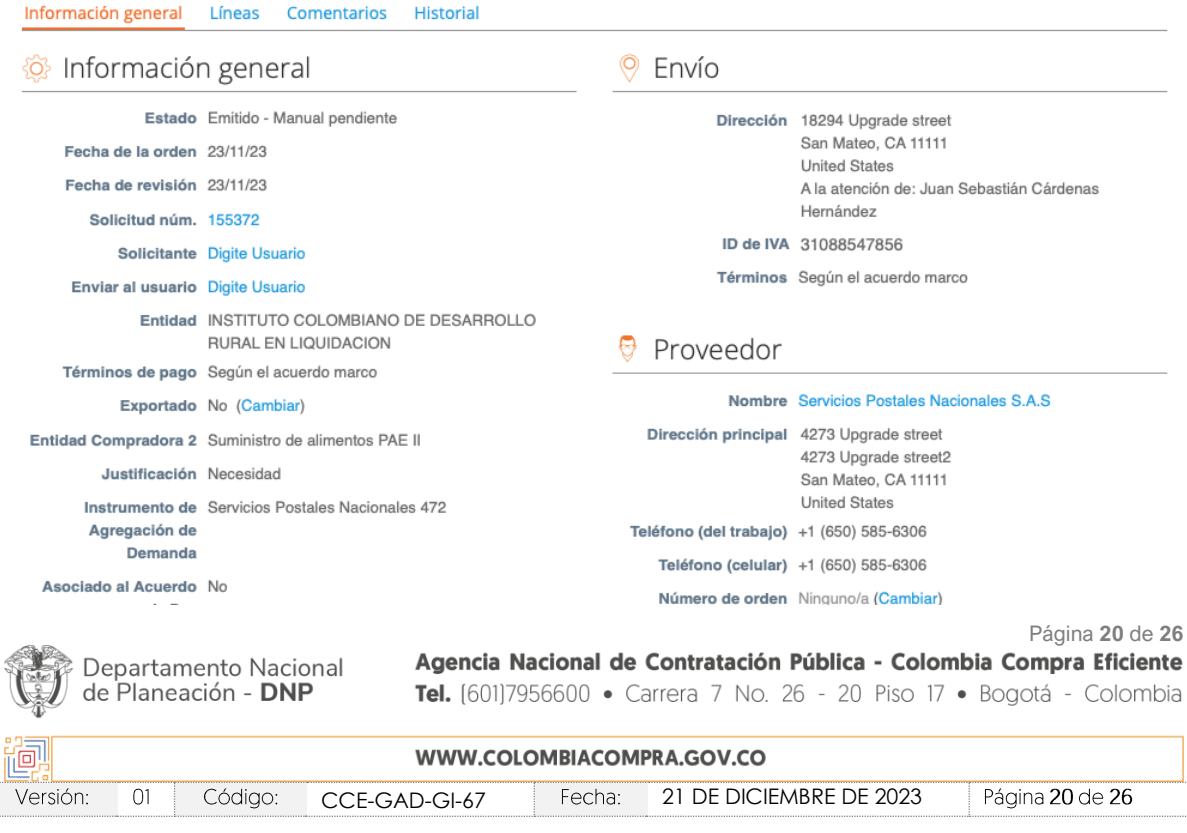

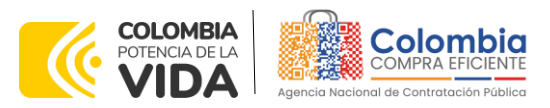

## <span id="page-20-0"></span>**5.3. Publicidad de las Órdenes de Compra**

Las Entidades Estatales cumplen con la obligación establecida en la Ley 1150 de 2007, Decreto Ley 019 de 2012, y Decreto 1082 de 2015, de publicar en el SECOP la actividad contractual en la que se ejecutan recursos públicos una vez colocan la Orden de Compra en la Tienda Virtual del Estado Colombiano.

La Tienda Virtual del Estado Colombiano hace parte integral del Sistema Electrónico de Contratación Pública y es la plataforma a través de la cual se gestionan las adquisiciones de las Entidades Estatales al amparo del Instrumento de agregación de demanda y otros Instrumentos de Agregación de Demanda, así como la adquisición de bienes en Grandes Almacenes. Así, las operaciones que se realizan a través de la Tienda virtual del Estado Colombiano cumplen con el principio de publicidad al quedar registradas en la página web de Colombia Compra Eficiente, en el enlace: Órdenes [de compra | Colombia Compra Eficiente](https://www.colombiacompra.gov.co/tienda-virtual-del-estado-colombiano/ordenes-compra)  [| Agencia Nacional de Contratación Pública](https://www.colombiacompra.gov.co/tienda-virtual-del-estado-colombiano/ordenes-compra) en consecuencia, la entidad compradora no debe publicar nuevamente la Orden de Compra como un contrato independiente en el SECOP, pues estaría duplicando el registro y afectando la calidad de la información del sistema de compra y contratación pública.

La numeración del contrato es la dada por la Tienda Virtual del Estado Colombiano a la Orden de Compra y es la única referencia que debe ser empelada por la entidad compradora respecto de la gestión y ejecución del contrato.

La entidad compradora podrá asignar un número interno de seguimiento documental o archivo, de manera que sea identificable respecto de sus demás Procesos de Contratación, sin que esto implique que sea necesario publicar esta numeración interna nuevamente en el SECOP.

## <span id="page-20-1"></span>**6. SOLICITUD DE COMPRA**

El detalle para poder realizar las solicitudes de compra se encontrará en la *Guía General de los Acuerdos Marco* que Colombia Compra Eficiente tiene a disposición en la sección de guías y manuales de la página web oficial de la Entidad, en el siguiente enlace: [Guía General de los Acuerdos Marcos.](https://www.colombiacompra.gov.co/sites/cce_public/files/cce_documents/cce-gam-gi-01-_guia_general_de_los_acurdo_marco_de_precio_25-07-2022.pdf)

# <span id="page-20-2"></span>**7. VERIFICACIÓN DE INHABILIDADES, MULTAS, SANCIONES E INCOMPATIBILIDADES DEL PROVEEDOR**

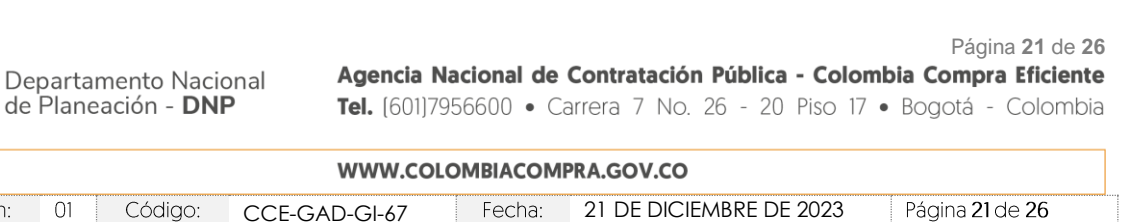

回. Versión:

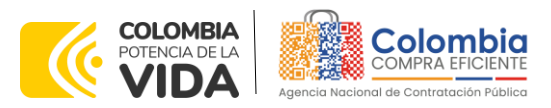

La entidad compradora es responsable de realizar la verificación de las inhabilidades, multas, sanciones e incompatibilidades en que pueda estar en curso el proveedor que presento la cotización más económica antes del momento de la adjudicación de la Orden de Compra, para lo cual es conveniente revisar la información consignada en el aplicativo RUES, sin que ello sea la única fuente de verificación.

En ese sentido, en caso tal de identificar que el proveedor se encuentra incurso en alguna de las causales de inhabilidad o incompatibilidad previstas en la legislación vigente, deberá informarlo de inmediato a la Agencia Nacional de Contratación Pública - Colombia Compra Eficiente para el trámite respectivo y tomar las acciones que considere necesarias por la entidad compradora.

## <span id="page-21-0"></span>**8. ORDEN DE COMPRA**

El detalle para las Órdenes de Compra puede ser verificado en la *Guía General de los Acuerdos Marco* que Colombia Compra Eficiente tiene a disposición en el siguiente enlace: [Guía General de los Acuerdos Marcos.](https://www.colombiacompra.gov.co/sites/cce_public/files/cce_documents/cce-gam-gi-01-_guia_general_de_los_acurdo_marco_de_precio_25-07-2022.pdf)

## <span id="page-21-1"></span>**9. FACTURACIÓN Y PAGO**

El detalle para la facturación y pago puede ser verificado en la *Minuta del Instrumento de agregación de demanda en la Cláusula 11* en el siguiente enlace [https://www.colombiacompra.gov.co/sites/cce\\_public/files/cce\\_tienda\\_virtual/01](https://www.colombiacompra.gov.co/sites/cce_public/files/cce_tienda_virtual/018._minuta_final_firmada.pdf) 8. minuta final firmada.pdf

Si la entidad requiere realizar cambios en el aprobador de facturas, puede realizar esta solicitud a través de la mesa de servicio de Colombia Compra Eficiente, creando un caso por formulario de soporte *[\(https://www.colombiacompra.gov.co/soporte/formulario-de-soporte](https://nam02.safelinks.protection.outlook.com/?url=https%3A%2F%2Fwww.colombiacompra.gov.co%2Fsoporte%2Fformulario-de-soporte&data=05%7C01%7Csandra.zamora%40colombiacompra.gov.co%7C48b177942b6e4656a62908db62192f81%7C7b09041e245149d08cb179d5e3d8c1be%7C0%7C0%7C638211632581635491%7CUnknown%7CTWFpbGZsb3d8eyJWIjoiMC4wLjAwMDAiLCJQIjoiV2luMzIiLCJBTiI6Ik1haWwiLCJXVCI6Mn0%3D%7C3000%7C%7C%7C&sdata=1t0NIiKXFlD1UbiYrQsZ87yweLytUVGC%2F8JuIQoFHMc%3D&reserved=0)*) y anexando a la solicitud una carta indicando el nuevo usuario aprobador y si se requiere, indicar las facturas en las cuales se debe establecer, esta carta debe venir firmada por el ordenador del gasto registrado en la TVEC

\*Si la entidad requiere que haya más de un usuario aprobador de facturas, debe realizar el proceso antes descrito indicando los usuarios que desea establecer como aprobadores.

\*El aprobador o los aprobadores que la entidad deseé establecer, para el momento de la solicitud deben estar creados en la TVEC, de lo contrario debe

Departamento Nacional de Planeación - DNP

Página **22** de **26** Agencia Nacional de Contratación Pública - Colombia Compra Eficiente Tel. [601]7956600 · Carrera 7 No. 26 - 20 Piso 17 · Bogotá - Colombia

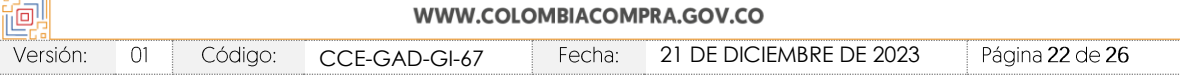

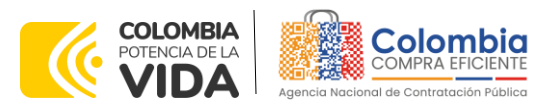

realizar primero el registro de los usuarios en el siguiente enlace: *[https://www.colombiacompra.gov.co/tienda-virtual-del-estado](https://nam02.safelinks.protection.outlook.com/?url=https%3A%2F%2Fwww.colombiacompra.gov.co%2Ftienda-virtual-del-estado-colombiano%2Finstrumentos&data=05%7C01%7Csandra.zamora%40colombiacompra.gov.co%7C48b177942b6e4656a62908db62192f81%7C7b09041e245149d08cb179d5e3d8c1be%7C0%7C0%7C638211632581635491%7CUnknown%7CTWFpbGZsb3d8eyJWIjoiMC4wLjAwMDAiLCJQIjoiV2luMzIiLCJBTiI6Ik1haWwiLCJXVCI6Mn0%3D%7C3000%7C%7C%7C&sdata=A7xnWT4StgT1Cpr45epD%2F%2FGS45wn7548sKb90i8g4QI%3D&reserved=0)[colombiano/instrumentos](https://nam02.safelinks.protection.outlook.com/?url=https%3A%2F%2Fwww.colombiacompra.gov.co%2Ftienda-virtual-del-estado-colombiano%2Finstrumentos&data=05%7C01%7Csandra.zamora%40colombiacompra.gov.co%7C48b177942b6e4656a62908db62192f81%7C7b09041e245149d08cb179d5e3d8c1be%7C0%7C0%7C638211632581635491%7CUnknown%7CTWFpbGZsb3d8eyJWIjoiMC4wLjAwMDAiLCJQIjoiV2luMzIiLCJBTiI6Ik1haWwiLCJXVCI6Mn0%3D%7C3000%7C%7C%7C&sdata=A7xnWT4StgT1Cpr45epD%2F%2FGS45wn7548sKb90i8g4QI%3D&reserved=0)*

## <span id="page-22-0"></span>**10. PUBLICACIÓN DE DOCUMENTOS ADICIONALES EN LAS ÓRDENES DE COMPRA**

El detalle para la publicación de documentos adicionales en las Órdenes de Compra puede ser consultado en la *Guía General de los Acuerdos Marco* que Colombia Compra Eficiente tiene a disposición en el siguiente enlace: Guía [General de los Acuerdos Marcos.](https://www.colombiacompra.gov.co/sites/cce_public/files/cce_documents/cce-gam-gi-01-_guia_general_de_los_acurdo_marco_de_precio_25-07-2022.pdf)

## <span id="page-22-1"></span>**11. MODIFICACIONES, ACLARACIONES, TERMINACIÓN O LIQUIDACIÓN DE LA ORDEN DE COMPRA**

El detalle para las modificaciones, aclaraciones, terminación o liquidación de la Orden de Compra está disponible en la Tienda Virtual del Estado Colombiano (TVEC), que Colombia Compra Eficiente tiene a disposición en el siguiente enlace: [https://www.colombiacompra.gov.co/solicitud-modificacion-orden-de-compra](https://www.colombiacompra.gov.co/solicitud-modificacion-orden-de-compra-entidad)[entidad](https://www.colombiacompra.gov.co/solicitud-modificacion-orden-de-compra-entidad) donde encontrará material de apoyo para realizar este procedimiento.

<span id="page-22-2"></span>**Ilustración 22** Visualización de las modificaciones, aclaraciones, terminaciones, liquidaciones de las órdenes de compra

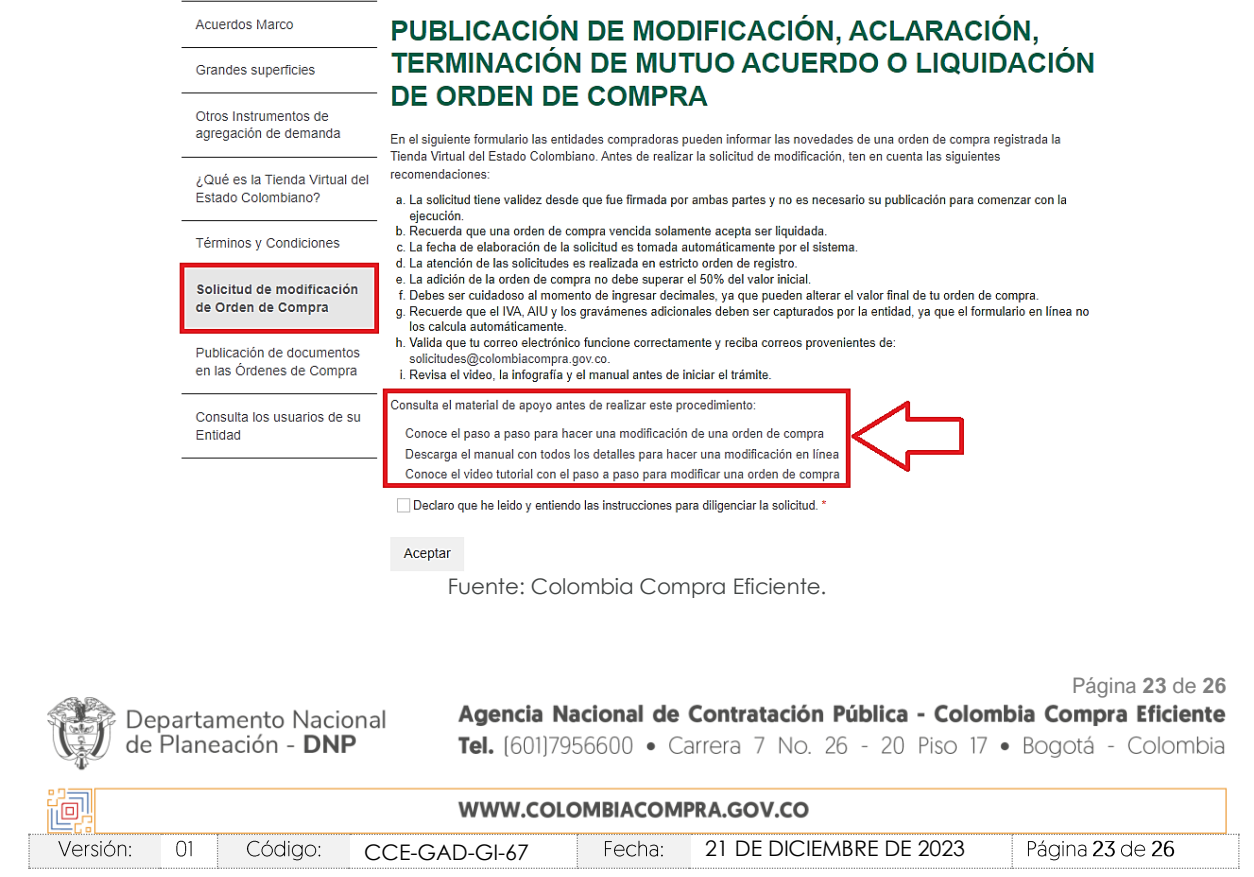

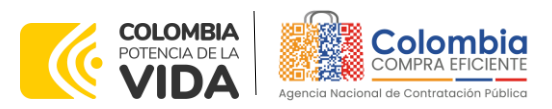

*Nota: Las Órdenes de Compra son contratos estatales en los términos del artículo 32 de la Ley 80 de 1993, debido a que son actos jurídicos generadores de obligaciones, que constan por escrito.*

*Por lo anterior, las Órdenes de Compra de tracto sucesivo, aquellas cuya ejecución o cumplimiento se prolongue en el tiempo, deben ser objeto de liquidación (artículo 60 de la Ley 80 de 1993), por el contrario, las Órdenes de Compra que no cumplan con esta condición y que solo tengan una entrega, no deben ser liquidadas. La liquidación es un procedimiento a partir del cual el contrato finaliza, y mediante el cual las partes del contrato, o eventualmente un juez, se pronuncian sobre la ejecución de las prestaciones, y sobre las circunstancias presentadas durante la ejecución del objeto contractual.*

La liquidación de una Orden de Compra respecto de la cual no se ejecutó la totalidad del valor y la posterior liberación del compromiso presupuestal, debe hacerse de la misma manera que cualquier otro contrato, esto es, de acuerdo con las normas presupuestales para tal efecto y los procedimientos internos definidos por la Entidad Estatal.

Independientemente de que aplique o no la liquidación para las Órdenes de Compra, todas deben ser cerradas en la Tienda Virtual del Estado Colombiano, por lo anterior, la entidad compradora debe diligenciar el formato de modificación, aclaración, terminación o liquidación de Orden de Compra una vez ejecutada la Orden de Compra, y enviarlo junto con el formato adicional que diligencie la entidad compradora (este formato solo aplica para las Órdenes de Compra que deben ser liquidadas) a Colombia Compra Eficiente, para que esta pueda dejar cerrada y liquidada la Orden de Compra en la Tienda Virtual del Estado Colombiano.

Tenga en cuenta que para poder liquidar la Orden de Compra no puede haber facturas en estado (i)"pendiente de aprobación", (ii) "rechazada" o (iii) "en borrador" en la Tienda Virtual del Estado Colombiano. Si hay alguna factura de la Orden de Compra en alguno de esos estados, la entidad debe realizar el siguiente procedimiento según corresponda:

- (i) Pendiente de aprobación: aprobar o rechazar la factura.
- (ii) Rechazada: registrar el caso a través del formulario de soporte [\(www.colombiacompra.gov.co/soporte](http://www.colombiacompra.gov.co/soporte), en la opción "Crear caso soporte Técnico"), adjuntando un documento de solicitud de anulación firmado por el Supervisor de la Orden de Compra. Documento en el cual debe indicar el número de la Orden de Compra y los números de las facturas en estado rechazado que deben ser anuladas.
- (iii) Borrador: solicitar al proveedor que elimine la factura.

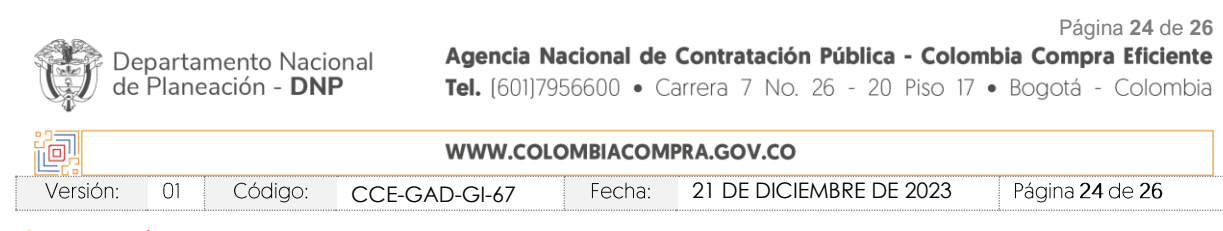

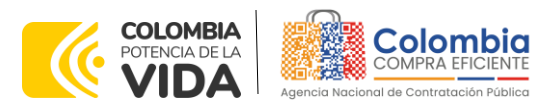

Solo cuando la entidad esté segura de que todas las facturas de la Orden de Compra estén aprobadas o anuladas, debe enviar a Colombia Compra Eficiente el formato para publicar la liquidación en la Tienda Virtual del Estado Colombiano.

### <span id="page-24-0"></span>**12. PREGUNTAS FRECUENTES REFERENTE AL IAD**

Pregunta 1: ¿Puedo contratar cualquiera de los servicios dentro de una misma Orden de Compra?

Respuesta: Si, la entidad compradora podrá adquirir cualquiera de los productos que se encuentren dentro del catálogo publicado en el minisitio del proceso en una única Orden de Compra.

# <span id="page-24-1"></span>**13. FICHA TÉCNICA DE DOCUMENTO Y CONTROL DE CAMBIOS**

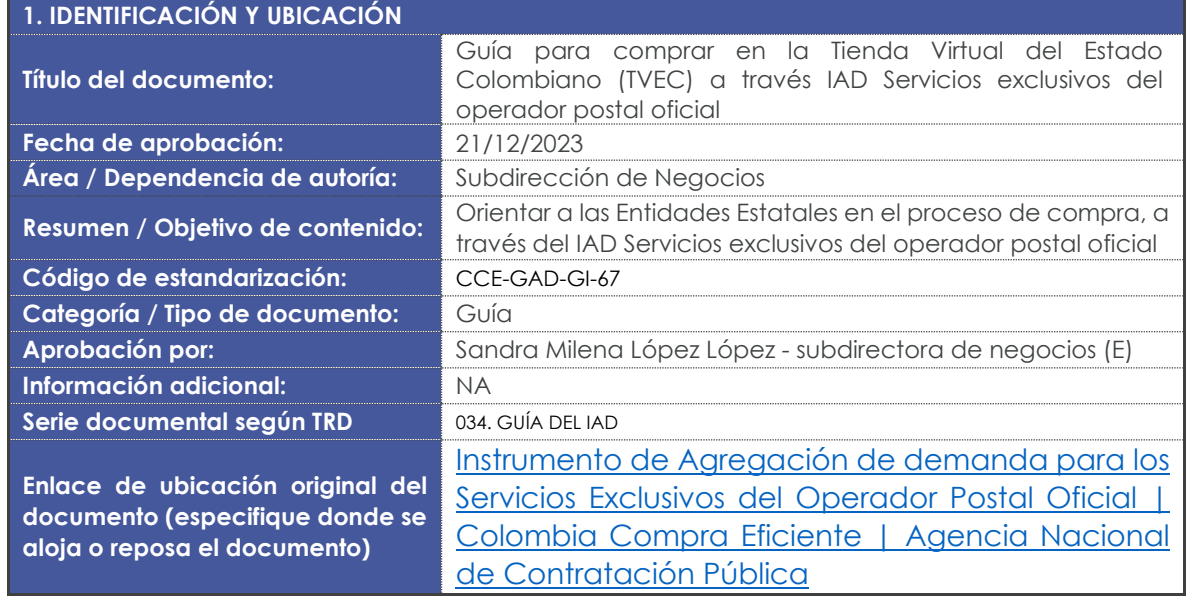

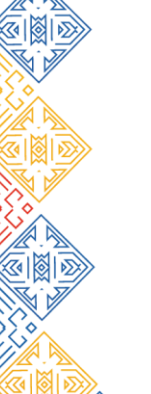

Departamento Nacional de Planeación - DNP

Página **25** de **26** Agencia Nacional de Contratación Pública - Colombia Compra Eficiente Tel. [601]7956600 · Carrera 7 No. 26 - 20 Piso 17 · Bogotá - Colombia

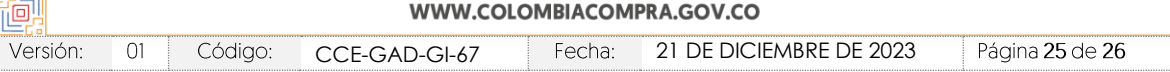

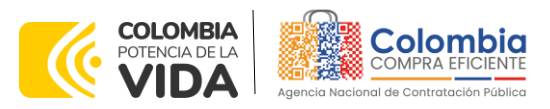

**VERSIÓN:** 01 DEL 21 DE DICIEMBRE DE 2023

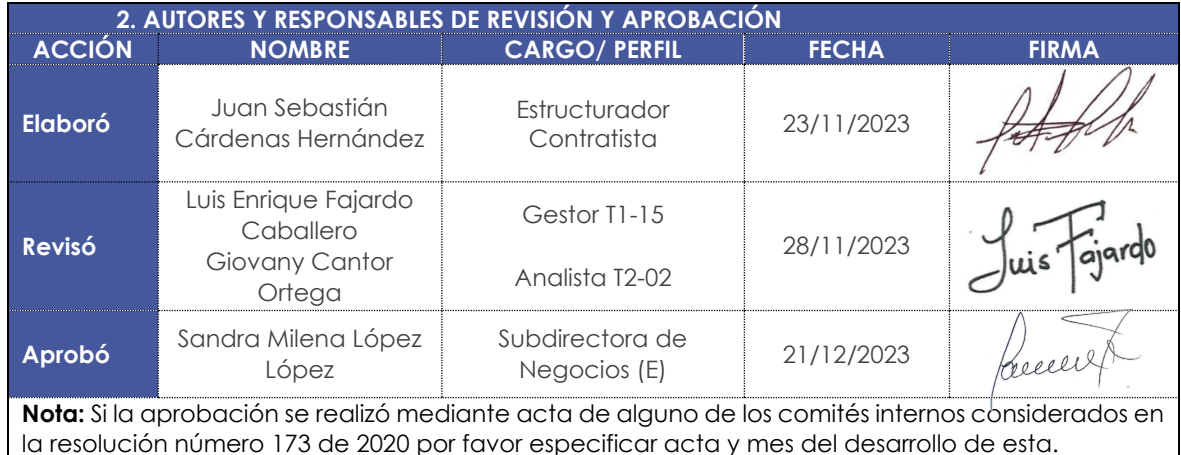

 $\frac{\mathbb{Z}[\boxtimes] \times \mathbb{Z}[\boxtimes] }{\mathbb{Z}[\boxtimes] \times \mathbb{Z}[\boxtimes] }$ 

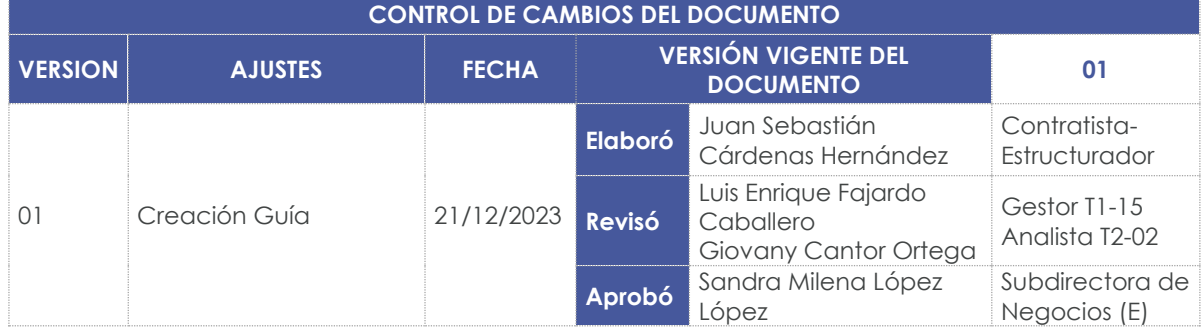

Página **26** de **26** Agencia Nacional de Contratación Pública - Colombia Compra Eficiente Departamento Nacional<br>de Planeación - **DNP** Tel. [601]7956600 · Carrera 7 No. 26 - 20 Piso 17 · Bogotá - Colombia

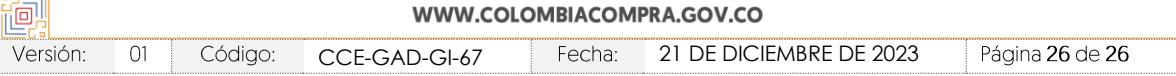